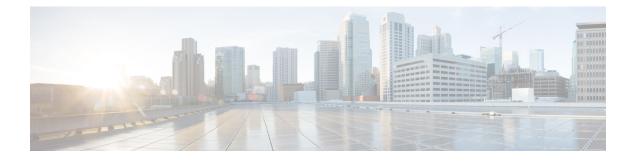

# **Interface and Hardware Commands**

- debug fastethernet, on page 3
- debug ilpower, on page 4
- debug interface, on page 5
- debug lldp packets, on page 6
- debug nmsp, on page 7
- duplex, on page 8
- errdisable detect cause, on page 10
- errdisable detect cause small-frame, on page 12
- errdisable recovery cause, on page 13
- errdisable recovery cause small-frame, on page 16
- errdisable recovery interval, on page 17
- lldp (interface configuration), on page 18
- mdix auto, on page 19
- network-policy, on page 20
- network-policy profile (global configuration), on page 21
- nmsp attachment suppress, on page 22
- power efficient-ethernet auto, on page 23
- power inline, on page 24
- power inline consumption, on page 27
- power inline police, on page 30
- show eee, on page 32
- show env, on page 35
- show errdisable detect, on page 37
- show errdisable recovery, on page 38
- show interfaces, on page 39
- show interfaces counters, on page 44
- show interfaces switchport, on page 46
- show interfaces transceiver, on page 50
- show ip ports all, on page 53
- show network-policy profile, on page 54
- show power inline, on page 55
- show system mtu, on page 60
- speed, on page 61

- switchport backup interface, on page 63
- switchport block, on page 65
- system mtu, on page 66
- voice-signaling vlan (network-policy configuration), on page 67
- voice vlan (network-policy configuration), on page 69

# debug fastethernet

To enable debugging of the Ethernet management port, use the **debug fastethernet** command in EXEC mode. To disable debugging, use the **no** form of this command.

debug fastethernet {af | events | packets} no debug fastethernet {af | events | packets}

| Syntax Description | af Displays Ethernet management port software-address-filter debug messages. |                                                                                      |                                                                                                    |  |  |  |
|--------------------|------------------------------------------------------------------------------|--------------------------------------------------------------------------------------|----------------------------------------------------------------------------------------------------|--|--|--|
|                    | events Displ                                                                 | events Displays Ethernet management port event debug messages.                       |                                                                                                    |  |  |  |
|                    | packets Displ                                                                | ays Ethernet management port packet                                                  | debug messages.                                                                                                    |  |  |  |
| Command Default    | Debugging is disabled.                                                       |                                                                                      |                                                                                                    |  |  |  |
| Command Modes      | User EXEC                                                                    |                                                                                      |                                                                                                    |  |  |  |
|                    | Privileged EX                                                                | EC                                                                                   |                                                                                                    |  |  |  |
| Command History    | Release                                                                      |                                                                                      | Modification                                                                                                    |  |  |  |
|                    | Cisco IOS Re<br>15.2(5)E                                                     | elease 15.0(2)EXCisco IOS Release                                                    | This command was introduced.                                                                                                    |  |  |  |
| Usage Guidelines   | -                                                                            | fastethernet { af   events   packets}<br>ets} command.                               | command is the same as the <b>no debug fastethernet</b> {a                                                                                                    |  |  |  |
|                    | on a member s<br>command. The<br>use the <b>remot</b>                        | switch, you can start a session from the en enter the <b>debug</b> command at the co | enabled only on the active switch. To enable debugging<br>active switch by using the <b>session</b> <i>switch-number</i> EXEC<br>mmand-line prompt of the member switch. You also can<br><i>WE</i> EXEC command on the active switch to enable<br>g a session. |  |  |  |
| Related Commands   | Command                                                                      | Description                                                                          |                                                                                                    |  |  |  |
|                    | show<br>debugging                                                            | Displays information about the type                                                  | es of debugging that are enabled.                                                                                                    |  |  |  |

# debug ilpower

To enable debugging of the power controller and Power over Ethernet (PoE) system, use the **debug ilpower** command in privileged EXEC mode. To disable debugging, use the **no** form of this command.

debug ilpower {cdp | event | ha | port | powerman | registries | scp | sense} no debug ilpower {cdp | event | ha | port | powerman | registries | scp | sense}

| Syntax Description | cdp                                             | Displays PoE Cisco Discovery Protocol (CDP) debug messa                                                                                                    | ages.                                                                                |
|--------------------|-------------------------------------------------|----------------------------------------------------------------------------------------------------|--------------------------------------------------------------------------------------|
|                    | event                                           | Displays PoE event debug messages.                                                                                                    |                                                                                      |
|                    | ha                                              | Displays PoE high-availability messages.                                                                                                    |                                                                                      |
|                    | port                                            | Displays PoE port manager debug messages.                                                                                                    |                                                                                      |
|                    | powerman                                        | Displays PoE power management debug messages.                                                                                                    |                                                                                      |
|                    | registries                                      | Displays PoE registries debug messages.                                                                                                    |                                                                                      |
|                    | scp                                             | Displays PoE SCP debug messages.                                                                                                    |                                                                                      |
|                    | sense                                           | Displays PoE sense debug messages.                                                                                                    |                                                                                      |
| Command Default    | Debugging                                       | is disabled.                                                                                                    |                                                                                      |
| Command Modes      | Privileged H                                    | EXEC                                                                                                    |                                                                                      |
| Command History    | Release                                         |                                                                                                    | Modification                                                                         |
|                    | Cisco IOS                                       | Release 15.0(2)EXCisco IOS Release 15.2(5)E                                                                                                    | This command was introduced.                                                         |
| Usage Guidelines   | This comma                                      | and is supported only on PoE-capable switches.                                                                                                    |                                                                                      |
|                    | on a member<br>command. T<br>use the <b>rem</b> | enable debugging on a switch stack, it is enabled only on the<br>er switch, you can start a session from the active switch by usi<br>Then enter the <b>debug</b> command at the command-line prompt<br><b>tote command</b> <i>stack-member-number LINE</i> EXEC comman<br>on a member switch without first starting a session. | ng the <b>session</b> <i>switch-number</i> EXEC to f the member switch. You also can |

### debug interface

To enable debugging of interface-related activities, use the **debug interface** command in privileged EXEC mode. To disable debugging, use the **no** form of this command.

**debug interface** {*interface-id* | **counters** {**exceptions** | **protocol memory**} | **null** *interface-number* | **port-channel** *port-channel-number* | **states** | **vlan** *vlan-id*}

**no debug interface** {*interface-id* | **counters** {**exceptions** | **protocol memory**} | **null** *interface-number* | **port-channel** *port-channel-number* | **states** | **vlan** *vlan-id*}

| Syntax Description | interface-id                                                                                                    |                                                                         | lays debug messages for the specified witch number/module number/port, for                                                                                                    |  |  |
|--------------------|----------------------------------------------------------------------------------------------------|-------------------------------------------------------------------------|----------------------------------------------------------------------------------------------------|--|--|
|                    | null interface-number                                                                                                    | Displays debug messages for null <b>0</b> .                             | interfaces. The interface number is always                                                                                                    |  |  |
|                    | <b>port-channel</b><br>port-channel-number                                                                                                    | Displays debug messages for the interface. The <i>port-channel-numb</i> | specified EtherChannel port-channel <i>er</i> range is 1 to 48.                                                                                                    |  |  |
|                    | vlan-idDisplays debug messages for the specified VLAN. The vlan range is<br>4094.                                                                              |                                                                         |                                                                                                    |  |  |
|                    | counters Displays counters debugging information.                                                                                                    |                                                                         |                                                                                                    |  |  |
|                    | <b>exceptions</b> Displays debug messages when a recoverable exceptional condition of during the computation of the interface packet and data rate statistics. |                                                                         |                                                                                                    |  |  |
|                    | protocol memory                                                                                                    | Displays debug messages for memory operations of protocol counters.     |                                                                                                    |  |  |
|                    | <b>states</b> Displays intermediary debug messages when an interface's state transitions.                                                                      |                                                                         |                                                                                                    |  |  |
| Command Default    | Debugging is disabled.                                                                                                    |                                                                         |                                                                                                    |  |  |
| Command Modes      | Privileged EXEC                                                                                                    |                                                                         |                                                                                                    |  |  |
| Command History    | Release                                                                                                    |                                                                         | Modification                                                                                                    |  |  |
|                    | Cisco IOS Release 15.0(2)                                                                                                    | EXCisco IOS Release 15.2(5)E                                            | This command was introduced.                                                                                                    |  |  |
| Usage Guidelines   | If you do not specify a keyword, all debug messages appear.                                                                                                    |                                                                         |                                                                                                    |  |  |
| C C                | The undebug interface command is the same as the no debug interface command.                                                                                   |                                                                         |                                                                                                    |  |  |
|                    | on a member switch, you can<br>command. Then enter the do<br>use the <b>remote command</b> s                                                                   | n start a session from the active switch                                | on the active switch. To enable debugging<br>by using the <b>session</b> <i>switch-number</i> EXEC<br>rompt of the member switch. You also can<br>nmand on the active switch to enable |  |  |

# debug IIdp packets

To enable debugging of Link Layer Discovery Protocol (LLDP) packets, use the **debug lldp packets** command in privileged EXEC mode. To disable debugging, use the **no** form of this command.

debug lldp packets no debug lldp packets

Syntax Description This command has no arguments or keywords.

**Command Default** Debugging is disabled.

Command Modes Privileged EXEC

| Command History Release |                                                       | Modification                 |
|-------------------------|-------------------------------------------------------|------------------------------|
|                         | Cisco IOS Release 15.0(2)EXCisco IOS Release 15.2(5)E | This command was introduced. |

Usage Guidelines The undebug lldp packets command is the same as the no debug lldp packets command.

When you enable debugging on a switch stack, it is enabled only on the . To enable debugging on a member switch, you can start a session from the by using the **session** *switch-number* EXEC command.

#### debug nmsp

To enable debugging of the Network Mobility Services Protocol (NMSP) on the switch, use the **debug nmsp** command in privileged EXEC mode. To disable debugging, use the **no** form of this command.

| Syntax Description | all                                                            | Displays all NMSP debug                                    | messages.                              |  |
|--------------------|----------------------------------------------------------------|------------------------------------------------------------|----------------------------------------|--|
|                    | connection                                                     | Displays debug messages                                    | for NMSP connection events.            |  |
|                    | error                                                          | Displays debugging inform                                  | nation for NMSP error messages.        |  |
|                    | event                                                          | Displays debug messages for NMSP events.                   |                                        |  |
|                    | rx                                                             | Displays debugging information for NMSP receive messages.  |                                        |  |
|                    | tx                                                             | Displays debugging information for NMSP transmit messages. |                                        |  |
|                    | packet         Displays debug messages for NMSP packet events. |                                                            |                                        |  |
| Command Default    | Debugging is disabled.                                         |                                                            |                                        |  |
| Command Modes      | Privileged EXEC                                                |                                                            |                                        |  |
| Command History    | Release                                                        |                                                            | Modification                           |  |
|                    | Cisco IOS Release 15.0(                                        | 2)EXCisco IOS Release 15.2(5)E                             | This command was introduced.           |  |
| Usage Guidelines   | -                                                              |                                                            |                                        |  |
| Note               | Attachment information i                                       | s not supported in Cisco IOS XE Denali                     | 16.1.1 and later releases.             |  |
|                    | The undebug nmsp com                                           | mand is the same as the <b>no debug nmsp</b>               | command.                               |  |
|                    | When you enable debugg                                         | ing on a switch stack, it is enabled only o                | on the active switch. To enable debugg |  |

on a member switch, you can start a session from the active switch by using the **session** *switch-number* EXEC command. Then enter the **debug** command at the command-line prompt of the member switch. You also can use the **remote command** *stack-member-number* LINE EXEC command on the active switch to enable debugging on a member switch without first starting a session.

# duplex

To specify the duplex mode of operation for a port, use the **duplex** command in interface configuration mode. To return to the default value, use the **no** form of this command.

| Syntax Description | <b>auto</b> Enables automatic duplex configuration. The port automatically detects whether it should run in full-<br>or half-duplex mode, depending on the attached device mode.                                                                                                    |                                                                                                    |  |  |  |
|--------------------|----------------------------------------------------------------------------------------------------|----------------------------------------------------------------------------------------------------|--|--|--|
|                    | full Enables full-duplex mode.                                                                                                    |                                                                                                    |  |  |  |
|                    |                                                                                                    | half Enables half-duplex mode (only for interfaces operating at 10 or 100 Mb/s). You cannot configure half-duplex mode for interfaces operating at 1000 or 10,000 Mb/s. |  |  |  |
| Command Default    | The default is <b>auto</b> for Fast Ethernet and Gigabit Ethernet ports.                                                                                                    |                                                                                                    |  |  |  |
|                    | The default is <b>half</b> for 100BASE- <i>x</i> (where - <i>x</i> is -BX, -FX, -FX-FE                                                                                                    | , or -LX) SFP modules.                                                                                                    |  |  |  |
|                    | Duplex options are not supported on the 1000BASE- <i>x</i> or 10GBASE or -ZX) small form-factor pluggable (SFP) modules.                                                                                                    | E-x (where $-x$ is -BX, -CWDM, -LX, -SX,                                                                                                    |  |  |  |
| Command Modes      | Interface configuration                                                                                                    |                                                                                                    |  |  |  |
| Command History    | Release                                                                                                    | Modification                                                                                                    |  |  |  |
|                    | Cisco IOS Release 15.0(2)EXCisco IOS Release 15.2(5)E                                                                                                    | This command was introduced.                                                                                                    |  |  |  |
| Usage Guidelines   | For Fast Ethernet ports, setting the port to <b>auto</b> has the same effect as specifying <b>half</b> if the attached device does not autonegotiate the duplex parameter.                                                                                                    |                                                                                                    |  |  |  |
|                    | For Gigabit Ethernet ports, setting the port to <b>auto</b> has the same effect as specifying <b>full</b> if the attached device does not autonegotiate the duplex parameter.                                                                                                    |                                                                                                    |  |  |  |
|                    |                                                                                                    |                                                                                                    |  |  |  |
| Note               | Half-duplex mode is supported on Gigabit Ethernet interfaces if th device is operating at half duplex. However, you cannot configure mode.                                                                                                    |                                                                                                    |  |  |  |
|                    | Certain ports can be configured to be either full duplex or half duplex. How this command is applied depends on the device to which the switch is attached.                                                                                                    |                                                                                                    |  |  |  |
|                    | If both ends of the line support autonegotiation, we highly recommend using the default autonegotiation settings. If one interface supports autonegotiation and the other end does not, configure duplex and speed on both interfaces, and use the <b>auto</b> setting on the supported side.               |                                                                                                    |  |  |  |
|                    | If the speed is set to <b>auto</b> , the switch negotiates with the device at the other end of the link for the speed setting and then forces the speed setting to the negotiated value. The duplex setting remains as configured on each end of the link, which could result in a duplex setting mismatch. |                                                                                                    |  |  |  |

You can configure the duplex setting when the speed is set to **auto**.

|          | Caution | Changing the interface speed and duplex mode configuration might shut down and reenable the interface during the reconfiguration. |
|----------|---------|----------------------------------------------------------------------------------------------------|
|          |         | You can verify your setting by entering the show interfaces privileged EXEC command.                                              |
| Examples |         | This example shows how to configure an interface for full-duplex operation:                                                       |
|          |         | Device(config)# interface gigabitethernet1/0/1<br>Device(config-if)# duplex full                                                  |

#### errdisable detect cause

To enable error-disable detection for a specific cause or for all causes, use the **errdisable detect cause** command in global configuration mode. To disable the error-disable detection feature, use the **no** form of this command.

errdisable detect cause {all | arp-inspection | bpduguard shutdown vlan | dhcp-rate-limit | dtp-flap | gbic-invalid | inline-power | link-flap | loopback | pagp-flap | pppoe-ia-rate-limit | psp shutdown vlan | security-violation shutdown vlan | sfp-config-mismatch}

no errdisable detect cause {all | arp-inspection | bpduguard shutdown vlan | dhcp-rate-limit | dtp-flap | gbic-invalid | inline-power | link-flap | loopback | pagp-flap | pppoe-ia-rate-limit | psp shutdown vlan | security-violation shutdown vlan | sfp-config-mismatch}

| Syntax Description | all                                 | Enables error detection for all error-disabled causes.                                      |  |  |  |  |
|--------------------|-------------------------------------|---------------------------------------------------------------------------------------------|--|--|--|--|
|                    | arp-inspection                      | Enables error detection for dynamic Address Resolution Protocol (ARP) inspection.           |  |  |  |  |
|                    | bpduguard shutdown vlan             | Enables per-VLAN error-disable for BPDU guard.                                              |  |  |  |  |
|                    | dhcp-rate-limit                     | Enables error detection for DHCP snooping.                                                  |  |  |  |  |
|                    | dtp-flap                            | Enables error detection for the Dynamic Trunking Protocol (DTP) flapping.                   |  |  |  |  |
|                    | gbic-invalid                        | Enables error detection for an invalid Gigabit Interface Converter (GBIC module.            |  |  |  |  |
|                    |                                     | Note This error refers to an invalid small form-factor pluggable (SFP) module.              |  |  |  |  |
|                    | inline-power                        | Enables error detection for the Power over Ethernet (PoE) error-disabled cause.             |  |  |  |  |
|                    |                                     | <b>Note</b> This keyword is supported only on switches with PoE ports.                      |  |  |  |  |
|                    | link-flap                           | Enables error detection for link-state flapping.                                            |  |  |  |  |
|                    | loopback                            | Enables error detection for detected loopbacks.                                             |  |  |  |  |
|                    | pagp-flap                           | Enables error detection for the Port Aggregation Protocol (PAgP) flap error-disabled cause. |  |  |  |  |
|                    | pppoe-ia-rate-limit                 | Enables error detection for the PPPoE Intermediate Agent rate-limit error-disabled cause.   |  |  |  |  |
|                    | psp shutdown vlan                   | Enables error detection for protocol storm protection (PSP).                                |  |  |  |  |
|                    | security-violation shutdown<br>vlan | Enables voice aware 802.1x security.                                                        |  |  |  |  |
|                    | sfp-config-mismatch                 | Enables error detection on an SFP configuration mismatch.                                   |  |  |  |  |
|                    |                                     |                                                                                             |  |  |  |  |

| Command Default  | Detection is enabled for all causes. All causes, except per-VLAN error disabling, are configured to shut of the entire port.                                                                                                    |                               |  |  |
|------------------|----------------------------------------------------------------------------------------------------|-------------------------------|--|--|
| Command Modes    | Global configuration                                                                                                    |                               |  |  |
| Command History  | Release                                                                                                    | Modification                  |  |  |
|                  | Cisco IOS Release 15.0(2)EXCisco IOS Release 15.2(5)E                                                                                                    | This command was introduced.  |  |  |
| Usage Guidelines | A cause (such as a link-flap or dhcp-rate-limit) is the reason for the detected on an interface, the interface is placed in an error-disable to a link-down state.                                                                                                    |                               |  |  |
|                  | When a port is error-disabled, it is effectively shut down, and no traffic is sent or received on the port. For the bridge protocol data unit (BPDU) guard, voice-aware 802.1x security, and port-security features, you can configure the switch to shut down only the offending VLAN on the port when a violation occurs, instead of shutting down the entire port.                                                                  |                               |  |  |
|                  | If you set a recovery mechanism for the cause by entering the <b>errdisable recovery</b> global configuration command, the interface is brought out of the error-disabled state and allowed to retry the operation when all causes have timed out. If you do not set a recovery mechanism, you must enter the <b>shutdown</b> and then the <b>no shutdown</b> commands to manually recover an interface from the error-disabled state. |                               |  |  |
|                  | For protocol storm protection, excess packets are dropped for a maximum of two virtual ports. Virtual port error disabling using the <b>psp</b> keyword is not supported for EtherChannel and Flexlink interfaces.                                                                                                    |                               |  |  |
|                  | To verify your settings, enter the <b>show errdisable detect</b> privileged EXEC command.                                                                                                    |                               |  |  |
|                  | This example shows how to enable error-disabled detection for the link-flap error-disabled cause:<br>Device(config)# errdisable detect cause link-flap                                                                                                    |                               |  |  |
|                  | This command shows how to globally configure BPDU guard for a per-VLAN error-disabled state:<br>Device(config)# errdisable detect cause bpduguard shutdown vlan                                                                                                    |                               |  |  |
|                  | This command shows how to globally configure voice-aware 802.1x security for a per-VLAN error-disabled state:                                                                                                    |                               |  |  |
|                  | Device(config)# errdisable detect cause security-violation shutdown vlan                                                                                                    |                               |  |  |
|                  | You can verify your setting by entering the show errdisable de                                                                                                    | tect privileged EXEC command. |  |  |

#### errdisable detect cause small-frame

To allow any switch port to be error disabled if incoming VLAN-tagged packets are small frames (67 bytes or less) and arrive at the minimum configured rate (the threshold), use the **errdisable detect cause small-frame** global configuration command on the switch stack or on a standalone switch. Use the **no** form of this command to return to the default setting.

errdisable detect cause small-frame no errdisable detect cause small-frame

| Syntax Description | This command has no arguments or keywords.                                                                                                    |                                   |  |
|--------------------|----------------------------------------------------------------------------------------------------|-----------------------------------|--|
| Command Default    | This feature is disabled.                                                                                                    |                                   |  |
| Command Modes      | Global configuration                                                                                                    |                                   |  |
| Command History    | Release                                                                                                    | Modification                      |  |
|                    | Cisco IOS Release 15.0(2)EXCisco IOS Release 15.2(5)E                                                                                                    | This command was introduced.      |  |
| Usage Guidelines   | This command globally enables the small-frame arrival feature. Use the <b>small violation-rate</b> interface configuration command to set the threshold for each port.<br>You can configure the port to be automatically re-enabled by using the <b>errdisable recovery cause small-frame</b> global configuration command. You configure the recovery time by using the <b>errdisable recovery interval</b> <i>interval</i> global configuration command. |                                   |  |
|                    | Examples                                                                                                    |                                   |  |
|                    | This example shows how to enable the switch ports to be put into th small frames arrive at the configured threshold:                                                                                                    | e error-disabled mode if incoming |  |
|                    | Device(config)# errdisable detect cause small-frame                                                                                                    |                                   |  |

You can verify your setting by entering the show interfaces privileged EXEC command.

L

# errdisable recovery cause

To enable the error-disabled mechanism to recover from a specific cause, use the **errdisable recovery cause** command in global configuration mode. To return to the default setting, use the **no** form of this command.

errdisable recovery cause {all | arp-inspection | bpduguard | channel-misconfig | dhcp-rate-limit | dtp-flap | gbic-invalid | inline-power | link-flap | loopback | mac-limit | pagp-flap | port-mode-failure | pppoe-ia-rate-limit | psecure-violation | psp | security-violation | sfp-config-mismatch | storm-control | udld | vmps}

no errdisable recovery cause {all | arp-inspection | bpduguard | channel-misconfig | dhcp-rate-limit | dtp-flap | gbic-invalid | inline-power | link-flap | loopback | mac-limit | pagp-flap | port-mode-failure | pppoe-ia-rate-limit | psecure-violation | psp | security-violation | sfp-config-mismatch | storm-control | udld | vmps}

| Syntax Description | all               | Enables the timer to recover from all error-disabled causes.                                                    |  |  |
|--------------------|-------------------|----------------------------------------------------------------------------------------------------|--|--|
|                    | arp-inspection    | Enables the timer to recover from the Address Resolution Protocol (ARP) inspection error-disabled state.        |  |  |
|                    | bpduguard         | Enables the timer to recover from the bridge protocol data unit (BPDU) guard error-disabled state.              |  |  |
|                    | channel-misconfig | Enables the timer to recover from the EtherChannel misconfiguration error-disabled state.                       |  |  |
|                    | dhcp-rate-limit   | Enables the timer to recover from the DHCP snooping error-disabled state.                                       |  |  |
|                    | dtp-flap          | Enables the timer to recover from the Dynamic Trunking Protocol (DTP) flap error-disabled state.                |  |  |
|                    | gbic-invalid      | Enables the timer to recover from an invalid Gigabit Interface<br>Converter (GBIC) module error-disabled state. |  |  |
|                    |                   | <b>Note</b> This error refers to an invalid small form-factor pluggable (SFP) error-disabled state.             |  |  |
|                    | inline-power      | Enables the timer to recover from the Power over Ethernet (PoE) error-disabled state.                           |  |  |
|                    |                   | This keyword is supported only on switches with PoE ports.                                                      |  |  |
|                    | link-flap         | Enables the timer to recover from the link-flap error-disabled state.                                           |  |  |
|                    | loopback          | Enables the timer to recover from a loopback error-disabled state.                                              |  |  |
|                    | mac-limit         | Enables the timer to recover from the mac limit error-disabled state.                                           |  |  |
|                    | pagp-flap         | Enables the timer to recover from the Port Aggregation Protocol (PAgP)-flap error-disabled state.               |  |  |
|                    |                   |                                                                                                    |  |  |

| port-mode-failure                | Enables the timer to recover error-disabled state.                                                                                                    | er from the port mode change failure                                                                                                    |
|----------------------------------|----------------------------------------------------------------------------------------------------|----------------------------------------------------------------------------------------------------|
| pppoe-ia-rate-limit              | Enables the timer to recove<br>error-disabled state.                                                                                                    | er from the PPPoE IA rate limit                                                                                                    |
| psecure-violation                | Enables the timer to recover state.                                                                                                    | er from a port security violation disable                                                                                                    |
| psp                              | Enables the timer to recove error-disabled state.                                                                                                    | r from the protocol storm protection (PSP)                                                                                                    |
| security-violation               | Enables the timer to recove state.                                                                                                    | er from an IEEE 802.1x-violation disabled                                                                                                    |
| sfp-config-mismatch              | Enables error detection on                                                                                                    | an SFP configuration mismatch.                                                                                                    |
| storm-control                    | Enables the timer to recove                                                                                                    | er from a storm control error.                                                                                                    |
| udld                             | Enables the timer to recove<br>(UDLD) error-disabled sta                                                                                                    | er from the UniDirectional Link Detection te.                                                                                                    |
| vmps                             | Enables the timer to recove<br>Server (VMPS) error-disab                                                                                                    | er from the VLAN Membership Policy bled state.                                                                                                    |
| Recovery is disabled for all cau | ses.                                                                                                    |                                                                                                    |
| Global configuration             |                                                                                                    |                                                                                                    |
| Release                          |                                                                                                    | Modification                                                                                                    |
| Cisco IOS Release 15.0(2)EXC     | Cisco IOS Release 15.2(5)E                                                                                                    | This command was introduced.                                                                                                    |
| · · ·                            |                                                                                                    |                                                                                                    |
| the BPDU guard and port-secur    | ity features, you can configure the                                                                                                    | switch to shut down only the offending                                                                                                    |
| the shutdown and the no shutdo   | wn interface configuration comma                                                                                                    | inds. If you enable the recovery for a cause                                                                                                    |
|                                  |                                                                                                    | <b>vn</b> commands to manually recover an                                                                                                    |
| interface from the error-disable | u state.                                                                                                    |                                                                                                    |
|                                  |                                                                                                    | overy privileged EXEC command.                                                                                                    |
|                                  | psecure-violation         psp         security-violation         sfp-config-mismatch         storm-control         udld         vmps         Recovery is disabled for all cau         Global configuration         Release         Cisco IOS Release 15.0(2)EXC         A cause (such as all or BDPU g<br>cause is detected on an interface<br>to link-down state.         When a port is error-disabled, if<br>the BPDU guard and port-secur<br>VLAN on the port when a viola         If you do not enable the recover<br>the shutdown and the no shutdo<br>the interface is brought out of th<br>causes have timed out. | pppoe-ia-rate-limitEnables the timer to recover<br>error-disabled state.psecure-violationEnables the timer to recover<br>state.pspEnables the timer to recover<br>error-disabled state.security-violationEnables the timer to recover<br>state.security-violationEnables the timer to recover<br>state.sfp-config-mismatchEnables error detection on<br>Enables the timer to recover<br>(UDLD) error-disabled state.widdEnables the timer to recover<br>(UDLD) error-disabled state.widdEnables the timer to recover<br>(UDLD) error-disabled state.widdEnables the timer to recover<br>(UDLD) error-disabled state.Recovery is disabled for all causes.Enables the timer to recover<br>Server (VMPS) error-disatedGlobal configurationEnables the timer to recover<br>Server (VMPS) error-disatedReleaseImage: Second state of the error<br>to link-down state.When a port is error-disabled, it is effectively shut down, and not<br>the BPDU guard and port-security features, you can configure the<br>VLAN on the port when a violation occurs, instead of shutting do<br>If you do not enable the recovery for the cause, the interface stays<br>the shutdown and the no shutdown interface configuration commat<br>the interface is brought out of the error-disabled state and allowed<br>causes have timed out. |

Device(config) # errdisable recovery cause bpduguard

Modification

#### errdisable recovery cause small-frame

Use the **errdisable recovery cause small-frame** global configuration command on the switch to enable the recovery timer for ports to be automatically re-enabled after they are error disabled by the arrival of small frames. Use the **no** form of this command to return to the default setting.

errdisable recovery cause small-frame no errdisable recovery cause small-frame

| <b>Syntax Description</b> This command has no arguments or keywords. |
|----------------------------------------------------------------------|
|----------------------------------------------------------------------|

**Command Default** This feature is disabled.

**Command Modes** Global configuration

Release

**Command History** 

Cisco IOS Release 15.0(2)EXCisco IOS Release 15.2(5)E This command was introduced.

**Usage Guidelines** This command enables the recovery timer for error-disabled ports. You configure the recovery time by using the **errdisable recovery interval** interface configuration command.

This example shows how to set the recovery timer:

Device(config) # errdisable recovery cause small-frame

# errdisable recovery interval

To specify the time to recover from an error-disabled state, use the **errdisable recovery interval** command in global configuration mode. To return to the default setting, use the **no** form of this command.

errdisable recovery interval timer-interval no errdisable recovery interval timer-interval

| Syntax Description | <i>timer-interval</i> Time to recover from the error-disabled state. The range is 30 to 86400 seconds. The same interval is applied to all causes. The default interval is 300 seconds. |                                |
|--------------------|----------------------------------------------------------------------------------------------------|--------------------------------|
| Command Default    | The default recovery interval is 300 seconds.                                                                                                    |                                |
| Command Modes      | Global configuration                                                                                                    |                                |
| Command History    | Release Modification                                                                                                    |                                |
|                    | Cisco IOS Release 15.0(2)EXCisco IOS Release 15.2(5)E                                                                                                    | This command was introduced.   |
| Usage Guidelines   | The error-disabled recovery timer is initialized at a random differential from the configured interval.                                                                                 |                                |
|                    | You can verify your settings by entering the show errdisable reco                                                                                                    | overy privileged EXEC command. |
| Examples           | This example shows how to set the timer to 500 seconds:                                                                                                    |                                |
|                    | Device(config)# errdisable recovery interval 500                                                                                                    |                                |

# IIdp (interface configuration)

To enable Link Layer Discovery Protocol (LLDP) on an interface, use the **lldp** command in interface configuration mode. To disable LLDP on an interface, use the **no** form of this command.

| Syntax Description | med-tlv-select                                                                     | Selects an LLDP Media Endpo<br>(TLV) element to send. | oint Discovery (MED) time-length-value   |
|--------------------|------------------------------------------------------------------------------------|-------------------------------------------------------|------------------------------------------|
|                    | tlv                                                                                | String that identifies the TLV e                      | element. Valid values are the following: |
|                    |                                                                                    | <ul> <li>inventory-management–<br/>TLV.</li> </ul>    | - LLDP MED Inventory Management          |
|                    |                                                                                    | • location— LLDP MED L                                | location TLV.                            |
|                    |                                                                                    | <ul> <li>network-policy— LLDP</li> </ul>              | MED Network Policy TLV.                  |
|                    | receive                                                                            | Enables the interface to receive LLDP transmissions.  |                                          |
|                    | tlv-select                                                                         | Selects the LLDP TLVs to send.                        |                                          |
|                    | power-management                                                                   | Sends the LLDP Power Manag                            | gement TLV.                              |
|                    | transmit                                                                           | Enables LLDP transmission on                          | n the interface.                         |
| Command Default    | LLDP is disabled.                                                                  |                                                       |                                          |
| Command Modes      | Interface configuration                                                            |                                                       |                                          |
| Command History    | Release                                                                            |                                                       | Modification                             |
|                    | Cisco IOS Release 15.0(2)                                                          | )EXCisco IOS Release 15.2(5)E                         | This command was introduced.             |
| Jsage Guidelines   | This command is supported                                                          | d on 802.1 media types.                               |                                          |
|                    | If the interface is configured as a tunnel port, LLDP is automatically disabled.   |                                                       |                                          |
|                    | The following example sho                                                          | ows how to disable LLDP transmission                  | on an interface:                         |
|                    | Device(config)# <b>interf</b><br>Device(config-if)# <b>no</b> :                    | ace gigabitethernet1/0/1<br>lldp transmit             |                                          |
|                    | The following example shows how to enable LLDP transmission on an interface:       |                                                       |                                          |
|                    | Device(config)# interface gigabitethernet1/0/1<br>Device(config-if)# lldp transmit |                                                       |                                          |
|                    |                                                                                    |                                                       |                                          |

#### mdix auto

**Command History** 

To enable the automatic medium-dependent interface crossover (auto-MDIX) feature on the interface, use the **mdix auto** command in interface configuration mode. To disable auto-MDIX, use the **no** form of this command.

mdix auto no mdix auto

**Syntax Description** This command has no arguments or keywords.

**Command Default** Auto-MDIX is enabled.

Command Modes Interface configuration

Release

Cisco IOS Release 15.0(2)EXCisco IOS Release 15.2(5)E This command was introduced.

**Usage Guidelines** When auto-MDIX is enabled, the interface automatically detects the required cable connection type (straight-through or crossover) and configures the connection appropriately.

When you enable auto-MDIX on an interface, you must also set the interface speed and duplex to **auto** so that the feature operates correctly.

When auto-MDIX (and autonegotiation of speed and duplex) is enabled on one or both of the connected interfaces, link up occurs, even if the cable type (straight-through or crossover) is incorrect.

Auto-MDIX is supported on all 10/100 and 10/100/1000 Mb/s interfaces and on 10/100/1000BASE-TX small form-factor pluggable (SFP) module interfaces. It is not supported on 1000BASE-SX or -LX SFP module interfaces.

This example shows how to enable auto-MDIX on a port:

Device# configure terminal
Device(config)# interface gigabitethernet1/0/1
Device(config-if)# speed auto
Device(config-if)# duplex auto
Device(config-if)# mdix auto
Device(config-if)# end

Modification

# network-policy

To apply a network-policy profile to an interface, use the **network-policy** command in interface configuration mode. To remove the policy, use the **no** form of this command.

network-policy profile-number
no network-policy

| Syntax Description | profile-number The network-policy profile number to apply to the interface.                                                                                                    |                                             |
|--------------------|----------------------------------------------------------------------------------------------------|---------------------------------------------|
| Command Default    | No network-policy profiles are applied.                                                                                                    |                                             |
| Command Modes      | Interface configuration                                                                                                    |                                             |
| Command History    | Release                                                                                                    | Modification                                |
|                    | Cisco IOS Release 15.0(2)EXCisco IOS Release 15.2(5)E                                                                                                    | This command was introduced.                |
| Usage Guidelines   | Use the <b>network-policy</b> <i>profile number</i> interface configuration c                                                                                                    | command to apply a profile to an interface. |
|                    | You cannot apply the <b>switchport voice vlan</b> command on an interprofile on it. However, if <b>switchport voice vlan</b> <i>vlan-id</i> is already a network-policy profile on the interface. The interface then has the network-policy profile applied. | configured on the interface, you can apply  |
|                    | This example shows how to apply network-policy profile 60 to an                                                                                                    | interface:                                  |
|                    | <pre>Device(config)# interface gigabitethernet1/0/1 Device(config-if)# network-policy 60</pre>                                                                                                    |                                             |

# network-policy profile (global configuration)

To create a network-policy profile and to enter network-policy configuration mode, use the **network-policy profile** command in global configuration mode. To delete the policy and to return to global configuration mode, use the **no** form of this command.

**network-policy profile** profile-number **no network-policy profile** profile-number

**Syntax Description** *profile-number* Network-policy profile number. The range is 1 to 4294967295.

**Command Default** No network-policy profiles are defined.

**Command Modes** Global configuration

| Command History | Release                                               | Modification                 |
|-----------------|-------------------------------------------------------|------------------------------|
|                 | Cisco IOS Release 15.0(2)EXCisco IOS Release 15.2(5)E | This command was introduced. |

**Usage Guidelines** Use the **network-policy profile** global configuration command to create a profile and to enter network-policy profile configuration mode.

To return to privileged EXEC mode from the network-policy profile configuration mode, enter the **exit** command.

When you are in network-policy profile configuration mode, you can create the profile for voice and voice signaling by specifying the values for VLAN, class of service (CoS), differentiated services code point (DSCP), and tagging mode.

These profile attributes are contained in the Link Layer Discovery Protocol for Media Endpoint Devices (LLDP-MED) network-policy time-length-value (TLV).

This example shows how to create network-policy profile 60:

Device(config)# network-policy profile 60
Device(config-network-policy)#

# nmsp attachment suppress

To suppress the reporting of attachment information from a specified interface, use the **nmsp attachment suppress** command in interface configuration mode. To return to the default setting, use the **no** form of this command.

#### nmsp attachment suppress no nmsp attachment suppress

| Syntax Description | This command has no arguments or keywords.                                                                                                    |                                 |
|--------------------|----------------------------------------------------------------------------------------------------|---------------------------------|
| Command Default    | None                                                                                                    |                                 |
| Command Modes      | Interface configuration (config-if)                                                                                                    |                                 |
| Command History    | Release                                                                                                    | Modification                    |
|                    | Cisco IOS Release 15.0(2)EXCisco IOS Release 15.2(5)E                                                                                                    | This command was introduced.    |
| Usage Guidelines   | Use the <b>nmsp</b> attachment suppress interface configuration command to configure an interface to not send location and attachment notifications to a Cisco Mobility Services Engine (MSE). |                                 |
|                    |                                                                                                    |                                 |
| Note               | Attachment information is not supported in Cisco IOS XE Denali 16.1.1 and later releases.                                                                                                    |                                 |
|                    | This example shows how to configure an interface to not send atta                                                                                                    | achment information to the MSE: |

Device(config)# interface gigabitethernet1/0/1
Device(config-if)# nmsp attachment suppress

#### power efficient-ethernet auto

To enable Energy Efficient Ethernet (EEE) for an interface, use the **power efficient-ethernet auto** command in interface configuration mode. To disable EEE on an interface, use the **no** form of this command.

power efficient-ethernet auto no power efficient-ethernet auto

Syntax Description This command has no arguments or keywords.

**Command Default** EEE is enabled

**Command Modes** Interface configuration

| Command History | Release                                               | Modification                 |
|-----------------|-------------------------------------------------------|------------------------------|
|                 | Cisco IOS Release 15.0(2)EXCisco IOS Release 15.2(5)E | This command was introduced. |

**Usage Guidelines** You can enable EEE on devices that support low power idle (LPI) mode. Such devices can save power by entering LPI mode during periods of low utilization. In LPI mode, systems on both ends of the link can save power by shutting down certain services. EEE provides the protocol needed to transition into and out of LPI mode in a way that is transparent to upper layer protocols and applications.

The **power efficient-ethernet auto** command is available only if the interface is EEE capable. To check if an interface is EEE capable, use the **show eee capabilities** EXEC command.

When EEE is enabled, the device advertises and autonegotiates EEE to its link partner. To view the current EEE status for an interface, use the **show eee status** EXEC command.

This command does not require a license.

This example shows how to enable EEE for an interface:

```
Device(config-if)# power efficient-ethernet auto
Device(config-if)#
```

This example shows how to disable EEE for an interface:

Device(config-if) # no power efficient-ethernet auto
Device(config-if) #

### power inline

To configure the power management mode on Power over Ethernet (PoE) ports, use the **power inline** command in interface configuration mode. To return to the default settings, use the **no** form of this command.

power inline {auto [max max-wattage] | never | port priority {high | low} | static [max max-wattage]} no power inline {auto | never | port priority {high | low} | static [max max-wattage]}

| Syntax Description | auto                                  | Enables powered-device detection.<br>If enough power is available,<br>automatically allocates power to<br>the PoE port after device detection.<br>Allocation is first-come, first-serve.                                               |
|--------------------|---------------------------------------|----------------------------------------------------------------------------------------------------|
|                    | <b>max</b> max-wattage                | (Optional) Limits the power<br>allowed on the port. The range is<br>4000 to 30000 mW. If no value is<br>specified, the maximum is allowed.                                                                                             |
|                    | never                                 | Disables device detection, and disables power to the port.                                                                                                    |
|                    | port                                  | Configures the power priority of the port. The default priority is low.                                                                                                    |
|                    | priority { high   low }               | Sets the power priority of the port.<br>In case of a power supply failure,<br>ports configured as low priority are<br>turned off first and ports configured<br>as high priority are turned off last.<br>The default priority is low.   |
|                    | static                                | Enables powered-device detection.<br>Pre-allocates (reserves) power for<br>a port before the switch discovers<br>the powered device. This action<br>guarantees that the device<br>connected to the interface receives<br>enough power. |
| Command Default    | The default is <b>auto</b> (enabled). |                                                                                                    |
|                    | The maximum wattage is 30,000 mW.     |                                                                                                    |
|                    | The default port priority is low.     |                                                                                                    |
| Command Default    | Interface configuration               |                                                                                                    |

| Command History  | Release                                                                                                    | Modification                                                                                                    |
|------------------|----------------------------------------------------------------------------------------------------|----------------------------------------------------------------------------------------------------|
|                  | Cisco IOS Release 15.0(2)EXCisco IOS Release 15.2(5)E                                                                                                    | This command was introduced.                                                                                                    |
| Usage Guidelines | This command is supported only on PoE-capable ports. If you en support PoE, this error message appears:                                                                                                    | ter this command on a port that does not                                                                                                    |
|                  | Device(config)# interface gigabitethernet1/0/1<br>Device(config-if)# power inline auto                                                                                                    |                                                                                                    |
|                  | % Invalid input detected at '^' marker.                                                                                                    |                                                                                                    |
|                  | In a switch stack, this command is supported on all ports in the st                                                                                                    | ack that support PoE.                                                                                                    |
|                  | Use the <b>max</b> <i>max-wattage</i> option to disallow higher-power power<br>the powered device sends Cisco Discovery Protocol (CDP) message<br>wattage, the switch removes power from the port. If the powered-<br>the maximum wattage, the switch does not power the device. The<br>budget.                                                                                                    | es requesting more power than the maximum device IEEE class maximum is greater than                                                                                                    |
|                  |                                                                                                    |                                                                                                    |
| Note             | The switch never powers any class 0 or class 3 device if the <b>power</b> configured for less than 30 W.                                                                                                    | er inline max max-wattage command is                                                                                                    |
|                  | If the switch denies power to a powered device (the powered dev<br>messages or if the IEEE class maximum is greater than the maximu<br>state. The switch generates a system message, and the Oper colur<br>EXEC command output shows <i>power-deny</i> .                                                                                                    | im wattage), the PoE port is in a power-deny                                                                                                    |
|                  | Use the <b>power inline static max</b> <i>max-wattage</i> command to give<br>PoE to a port configured in static mode before allocating power to<br>reserves power for the static port when it is configured rather than<br>the power on a static port even when there is no connected device<br>or in a no shutdown state. The switch allocates the configured ma<br>is never adjusted through the IEEE class or by CDP messages fro<br>pre-allocated, any powered device that uses less than or equal to t<br>when it is connected to a static port. However, if the powered device<br>wattage, the switch does not supply power to it. If the switch learn<br>device needs more than the maximum wattage, the powered device | a port configured in auto mode. The switch<br>upon device discovery. The switch reserves<br>and whether or not the port is in a shutdowr<br>ximum wattage to the port, and the amount<br>on the powered device. Because power is<br>the maximum wattage is guaranteed power<br>ice IEEE class is greater than the maximum<br>ns through CDP messages that the powered |
|                  | If the switch cannot pre-allocate power when a port is in static me<br>budget is already allocated to other auto or static ports), this mess<br>inline static: pwr not available. The port configuration remains up                                                                                                    | sage appears: Command rejected: power                                                                                                    |
|                  | When you configure a port by using the <b>power inline auto</b> or the command, the port autonegotiates by using the configured speed determine the power requirements of the connected device (wheth power requirements have been determined, the switch hardcodes and duplow actings without resetting the interface.                                                                                                    | and duplex settings. This is necessary to her or not it is a powered device). After the                                                                                                    |

When you configure a port by using the **power inline never** command, the port reverts to the configured speed and duplex settings.

and duplex settings without resetting the interface.

**Examples** 

If a port has a Cisco powered device connected to it, you should not use the **power inline never** command to configure the port. A false link-up can occur, placing the port in an error-disabled state.

Use the **power inline port priority {high | low}** command to configure the power priority of a PoE port. Powered devices connected to ports with low port priority are shut down first in case of a power shortage.

You can verify your settings by entering the show power inline EXEC command.

This example shows how to enable detection of a powered device and to automatically power a PoE port on a switch:

```
Device(config)# interface gigabitethernet1/0/2
Device(config-if)# power inline auto
```

This example shows how to configure a PoE port on a switch to allow a class 1 or a class 2 powered device:

```
Device(config)# interface gigabitethernet1/0/2
Device(config-if)# power inline auto max 7000
```

This example shows how to disable powered-device detection and to not power a PoE port on a switch:

```
Device(config)# interface gigabitethernet1/0/2
Device(config-if)# power inline never
```

This example shows how to set the priority of a port to high, so that it would be one of the last ports to be shut down in case of power supply failure:

```
Device(config)# interface gigabitethernet1/0/2
Device(config-if)# power inline port priority high
```

#### power inline consumption

To override the amount of power specified by the IEEE classification for a powered device, use the **power inline consumption** command in global or interface configuration to specify the wattage used by each device. To return to the default power setting, use the **no** form of this command.

power inline consumption [default] wattage
no power inline consumption [default]

**Syntax Description** default The default keyword appears only in the global configuration. The command has the same effect with or without the keyword.

*wattage* Specifies the power that the switch budgets for the port. The range is 4000 to 15400 mW.

**Command Default** The default power on each Power over Ethernet (PoE) port is15400 mW.

Command Modes Global configuration

Interface configuration

| nmand History | Release                                               | Modification                 |
|---------------|-------------------------------------------------------|------------------------------|
|               | Cisco IOS Release 15.0(2)EXCisco IOS Release 15.2(5)E | This command was introduced. |

**Usage Guidelines** 

Com

This command is supported only on the LAN Base image.

When Cisco powered devices are connected to PoE ports, the switch uses Cisco Discovery Protocol (CDP) to determine the *CDP-specific* power consumption of the devices, which is the amount of power to allocate based on the CDP messages. The switch adjusts the power budget accordingly. This does not apply to IEEE third-party powered devices. For these devices, when the switch grants a power request, the switch adjusts the power budget according to the powered-device IEEE classification. If the powered device is a class 0 (class status unknown) or a class 3, the switch budgets 15400 mW for the device, regardless of the CDP-specific amount of power needed.

If the powered device reports a higher class than its CDP-specific consumption or does not support power classification (defaults to class 0), the switch can power fewer devices because it uses the IEEE class information to track the global power budget.

With PoE+, powered devices use IEEE 802.3at and LLDP power with media dependent interface (MDI) type, length, and value descriptions (TLVs), Power-via-MDA TLVs, for negotiating power up to 30 W. Cisco pre-standard devices and Cisco IEEE powered devices can use CDP or the IEEE 802.3at power-via-MDI power negotiation mechanism to request power levels up to 30 W.

Note

The initial allocation for Class 0, Class 3, and Class 4 powered devices is 15.4 W. When a device starts up and uses CDP or LLDP to send a request for more than 15.4 W, it can be allocated up to the maximum of 30 W.

By using the **power inline consumption** *wattage* configuration command, you can override the default power requirement of the IEEE classification. The difference between what is mandated by the IEEE classification and what is actually needed by the device is reclaimed into the global power budget for use by additional devices. You can then extend the switch power budget and use it more effectively.

Before entering the **power inline consumption** *wattage* configuration command, we recommend that you enable policing of the real-time power consumption by using the **power inline police** [action log] interface configuration command.

```
Â
```

Caution

ion You should carefully plan your switch power budget and make certain not to oversubscribe the power supply.

When you enter the **power inline consumption default** *wattage* or the **no power inline consumption default** global configuration command, or the **power inline consumption** *wattage* or the **no power inline consumption** interface configuration command, this caution message appears.

```
%CAUTION: Interface Gi1/0/1: Misconfiguring the 'power inline consumption/allocation'
command may cause damage to the switch and void your warranty. Take precaution not to
oversubscribe the power supply.
It is recommended to enable power policing if the switch supports it.
Refer to documentation.
```

**Note** When you manually configure the power budget, you must also consider the power loss over the cable between the switch and the powered device.

For more information about the IEEE power classifications, see the "Configuring Interface Characteristics" chapter in the software configuration guide for this release.

This command is supported only on PoE-capable ports. If you enter this command on a switch or port that does not support PoE, an error message appears.

In a switch stack, this command is supported on all switches or ports in the stack that support PoE.

You can verify your settings by entering the **show power inline consumption** privileged EXEC command.

Examples

This example shows how to use the command in global configuration mode to configure the switch to budget 5000 mW to each PoE port:

```
Device (config) # power inline consumption default 5000
%CAUTION: Interface Gi1/0/1: Misconfiguring the 'power inline consumption/allocation'
command may cause damage to the switch and void your warranty. Take precaution not to
oversubscribe the power supply.
It is recommended to enable power policing if the switch supports it.
Refer to documentation.
```

This example shows how to use the command in interface configuration mode to configure the switch to budget 12000 mW to the powered device connected to a specific PoE port:

```
Device(config)# interface gigabitethernet1/0/2
Device(config-if)# power inline consumption 12000
%CAUTION: Interface Gi1/0/2: Misconfiguring the 'power inline consumption/allocation'
```

command may cause damage to the switch and void your warranty. Take precaution not to oversubscribe the power supply.

It is recommended to enable power policing if the switch supports it. Refer to documentation.

# power inline police

To enable policing of real-time power consumption on a powered device, use the **power inline police** command in interface configuration mode. To disable this feature, use the **no** form of this command

power inline police [action {errdisable | log}]
no power inline police

| Syntax Description | action<br>errdisable                                                                                                    | (Optional) Configures the device to turn off p consumption exceeds the maximum power allo                                                                                                    |                                                                                                    |
|--------------------|----------------------------------------------------------------------------------------------------|----------------------------------------------------------------------------------------------------|----------------------------------------------------------------------------------------------------|
|                    | action log                                                                                                    | (Optional) Configures the device to generate a to a connected device if the real-time power c allocation on the port.                                                                                                    |                                                                                                    |
| Command Default    | Policing of the real-time power consumption of the powered device is disabled.                                                                                                    |                                                                                                    |                                                                                                    |
| Command Modes      | Interface config                                                                                                    | guration                                                                                                    |                                                                                                    |
| Command History    | Release                                                                                                    |                                                                                                    | Modification                                                                                                    |
|                    | Cisco IOS Rel                                                                                                    | ease 15.0(2)EXCisco IOS Release 15.2(5)E                                                                                                    | This command was introduced.                                                                                                   |
| Usage Guidelines   | This command                                                                                                    | is supported only on the LAN Base image.                                                                                                    |                                                                                                    |
|                    | <ul><li>This command is supported only on Power over Ethernet (PoE)-capable ports. If you enter this command of a device or port that does not support PoE, an error message appears.</li><li>In a switch stack, this command is supported on all switches or ports in the stack that support PoE and real-time power-consumption monitoring.</li><li>When policing of the real-time power consumption is enabled, the device takes action when a powered device consumes more power than the allocated maximum amount.</li></ul> |                                                                                                    |                                                                                                    |
|                    |                                                                                                    |                                                                                                    |                                                                                                    |
|                    |                                                                                                    |                                                                                                    |                                                                                                    |
|                    | <ul><li>When PoE is enabled, the device senses the real-time power consumption of the powered device. This feat is called <i>power monitoring</i> or <i>power sensing</i>. The device also polices the power usage with the <i>power polit</i> feature.</li><li>When power policing is enabled, the device uses one of the these values as the cutoff power on the PoE in this order:</li></ul>                                                                                                    |                                                                                                    |                                                                                                    |
|                    |                                                                                                    |                                                                                                    | e values as the cutoff power on the PoE port                                                                                   |
|                    | <b>auto max</b> <i>r</i><br><b>2.</b> The device                                                                                                    | efined power level that limits the power allowed on<br><i>max-wattage</i> or the <b>power inline static max</b> <i>max-</i><br>automatically sets the power usage of the device<br>ification and LLPD power negotiation.                                         | wattage interface configuration command                                                                                        |
|                    | power negotiat<br>enabled, the de<br>devices to cons                                                                                                    | anually configure the cutoff-power value, the devic<br>ion or the device IEEE classification and LLDP p<br>fault value of 30 W is applied. However without C<br>ume more than 15.4 W of power because values f<br>or LLDP requests. If a powered device consumes | ower negotiation. If CDP or LLDP are not<br>CDP or LLDP, the device does not allow<br>rom 15400 to 30000 mW are only allocated |

negotiation, the device might be in violation of the maximum current *Imax* limitation and might experience an *Icut* fault for drawing more current than the maximum. The port remains in the fault state for a time before attempting to power on again. If the port continuously draws more than 15.4 W, the cycle repeats.

When a powered device connected to a PoE+ port restarts and sends a CDP or LLDP packet with a power TLV, the device locks to the power-negotiation protocol of that first packet and does not respond to power requests from the other protocol. For example, if the device is locked to CDP, it does not provide power to devices that send LLDP requests. If CDP is disabled after the device has locked on it, the device does not respond to LLDP power requests and can no longer power on any accessories. In this case, you should restart the powered device.

If power policing is enabled, the device polices power usage by comparing the real-time power consumption to the maximum power allocated on the PoE port. If the device uses more than the maximum power allocation (or *cutoff power*) on the port, the device either turns power off to the port, or the device generates a syslog message and updates the LEDs (the port LEDs are blinking amber) while still providing power to the device.

- To configure the device to turn off power to the port and put the port in the error-disabled state, use the **power inline police** interface configuration command.
- To configure the device to generate a syslog message while still providing power to the device, use the **power inline police action log** command.

If you do not enter the **action log** keywords, the default action is to shut down the port, turn off power to it, and put the port in the PoE error-disabled state. To configure the PoE port to automatically recover from the error-disabled state, use the **errdisable detect cause inline-power** global configuration command to enable error-disabled detection for the PoE cause and the **errdisable recovery cause inline-power interval** *interval* global configuration command to enable the recovery timer for the PoE error-disabled cause.

<u>/!</u>` Caution If policing is disabled, no action occurs when the powered device consumes more than the maximum power allocation on the port, which could adversely affect the device. You can verify your settings by entering the **show power inline police** privileged EXEC command. Examples This example shows how to enable policing of the power consumption and configuring the device to generate a syslog message on the PoE port on a device: Device(config) # interface gigabitethernet1/0/2 Device (config-if) # power inline police action log

#### show eee

To display Energy Efficient Ethernet (EEE) information for an interface, use the **show eee** command in EXEC mode.

show eee{counters | capabilities interface interface-id | status interface interface-id}

| counters                                                                                                    | Displays EEE counters.                                                                                                    |  |
|----------------------------------------------------------------------------------------------------|----------------------------------------------------------------------------------------------------|--|
| capabilities                                                                                                    | Displays EEE capabilities for the specified interface.                                                                                                    |  |
| status                                                                                                    | Displays EEE status information for the specified interface.                                                                                                    |  |
| interface interface-id                                                                                                    | Specifies the interface for which to display EEE capabilities or status information.                                                                                                    |  |
| None                                                                                                    |                                                                                                    |  |
| User EXEC                                                                                                    |                                                                                                    |  |
| Privileged EXEC                                                                                                    |                                                                                                    |  |
| Release                                                                                                    | Modification                                                                                                    |  |
| Cisco IOS Release 15.0(2)EXCisco IOS Release                                                                                                    | This command was introduced.                                                                                                    |  |
| entering LPI mode during periods of low power u                                                                                                    | power idle (LPI) mode. Such devices can save power by<br>atilization. In LPI mode, systems on both ends of the link<br>s. EEE provides the protocol needed to transition into and<br>oper layer protocols and applications.                                                                                                    |  |
| To check if an interface is EEE capable, use the <b>show eee capabilities</b> command. You can enable EEE on an interface that is EEE capable by using the <b>power efficient-ethernet auto</b> interface configuration command. |                                                                                                    |  |
| To view the EEE status, LPI status, and wake error command.                                                                                                    | r count information for an interface, use the show eee status                                                                                                    |  |
| This is an example of output from the <b>show eee c</b>                                                                                                    | counterscommand:                                                                                                    |  |
| Device# <b>show eee counters</b><br>ASIC #0                                                                                                    |                                                                                                    |  |
| LP Active 1G : 0<br>LP Transitioning 1G : 0<br>LP Active Tx 100M : 0<br>LP Transitioning Tx 100M : 0                                                                                                    |                                                                                                    |  |
| LP Active Rx 100M : 0<br>LP Transitioning Rx 100M : 0                                                                                                    |                                                                                                    |  |
|                                                                                                    | capabilities         status         interface interface-id         None         User EXEC         Privileged EXEC         Release         Cisco IOS Release 15.0(2)EXCisco IOS Release         You can enable EEE on devices that support low entering LPI mode during periods of low power u can save power by shutting down certain services out of LPI mode in a way that is transparent to up To check if an interface is EEE capable, use the slinterface that is EEE capable by using the power         To view the EEE status, LPI status, and wake error command.         This is an example of output from the show eee command.         Device# show eee counters         ASIC #0         LP Active 1G       : 0         LP Transitioning 1G       : 0 |  |

LP Active 1G : 0 LP Transitioning 1G : 0 LP Active Tx 100M : 0 LP Transitioning Tx 100M : 0 LP Active Rx 100M : 0 LP Transitioning Rx 100M : 0

This is an example of output from the **show eee capabilities** command on an interface where EEE is enabled:

```
Device# show eee capabilities interface gigabitethernet1/0/1
Gi1/0/1
EEE(efficient-ethernet): yes (100-Tx and 1000T auto)
Link Partner : yes (100-Tx and 1000T auto)
```

This is an example of output from the **show eee capabilities** command on an interface where EEE is not enabled:

```
Device# show eee capabilities interface gigabitethernet2/0/1
Gi2/0/1
EEE(efficient-ethernet): not enabled
Link Partner : not enabled
```

This is an example of output from the **show eee status** command on an interface where EEE is enabled and operational. The table that follows describes the fields in the display.

```
Device# show eee status interface gigabitethernet1/0/4
Gil/0/4 is up
EEE(efficient-ethernet): Operational
Rx LPI Status : Received
Tx LPI Status : Received
```

This is an example of output from the **show eee status** command on an interface where EEE operational and the ports are in low power save mode:

```
Device# show eee status interface gigabitethernet1/0/3
Gil/0/3 is up
EEE(efficient-ethernet): Operational
Rx LPI Status : Low Power
Tx LPI Status : Low Power
Wake Error Count : 0
```

This is an example of output from the **show eee status** command on an interface where EEE is not enabled because a remote link partner is incompatible with EEE:

```
Device# show eee status interface gigabitethernet1/0/3
Gi1/0/3 is down
EEE(efficient-ethernet): Disagreed
Rx LPI Status : None
Tx LPI Status : None
Wake Error Count : 0
```

| Field                    | Description                                                                                                    |
|--------------------------|----------------------------------------------------------------------------------------------------|
| EEE (efficient-ethernet) | The EEE status for the interface. This field can have any of the following values:                                                                                         |
|                          | • N/A—The port is not capable of EEE.                                                                                                    |
|                          | • Disabled—The port EEE is disabled.                                                                                                    |
|                          | • Disagreed—The port EEE is not set because a remote link partner might be incompatible with EEE; either it is not EEE capable, or its EEE setting is incompatible.        |
|                          | • Operational—The port EEE is enabled and operating.                                                                                                    |
|                          | If the interface speed is configured as 10 Mbps, EEE is disabled internally. When the interface speed moves back to auto, 100 Mbps or 1000 Mbps, EEE becomes active again. |
| Rx/Tx LPI Status         | The Low Power Idle (LPI) status for the link partner.<br>These fields can have any of the following values:                                                                |
|                          | • N/A—The port is not capable of EEE.                                                                                                    |
|                          | • Interrupted—The link partner is in the process of moving to low power mode.                                                                                              |
|                          | • Low Power—The link partner is in low power mode.                                                                                                    |
|                          | • None— EEE is disabled or not capable at the link partner side.                                                                                                    |
|                          | • Received—The link partner is in low power mode and there is traffic activity.                                                                                            |
|                          | If an interface is configured as half-duplex, the LPI status is None, which means the interface cannot be in low power mode until it is configured as full-duplex.         |
| Wake Error Count         | The number of PHY wake-up faults that have occurred.<br>A wake-up fault can occur when EEE is enabled and<br>the connection to the link partner is broken.                 |
|                          | This information is useful for PHY debugging.                                                                                                    |

#### Table 1: show eee status Field Descriptions

### show env

To display fan, temperature, redundant power system (RPS) availability, and power information, use the **show env** command in EXEC mode.

show env {all | fan | power [{all | switch [stack-member-number]}] | rps | stack [stack-member-number]
| temperature [status]}

| Syntax Description | all                        | Displays the fan and temperature environmental status and the status of the internal power supplies and the RPS.                                                                                                    |
|--------------------|----------------------------|----------------------------------------------------------------------------------------------------|
|                    | fan                        | Displays the switch fan status.                                                                                                    |
|                    | power                      | Displays the internal power status of the active switch.                                                                                                    |
|                    | all                        | (Optional) Displays the status of all the internal power supplies in a standalone switch when the command is entered on the switch, or in all the member switches when the command is entered on the active switch. |
|                    | switch                     | (Optional) Displays the status of the internal power supplies for each switch in the stack or for the specified switch.                                                                                             |
|                    |                            | This keyword is available only on stacking-capable switches.                                                                                                    |
|                    | stack-member-number        | (Optional) Number of the member switch for which to display the status of the internal power supplies or the environmental status.                                                                                  |
|                    |                            | The range is 1 to 8.                                                                                                    |
|                    | rps                        | Displays the RPS status.                                                                                                    |
|                    | stack                      | Displays all environmental status for each switch in the stack or for the specified switch.                                                                                                    |
|                    | temperature                | This keyword is available only on stacking-capable switches.<br>Displays the switch temperature status.                                                                                                    |
|                    |                            |                                                                                                    |
|                    | Command Default            | None                                                                                                    |
| Command Modes      | User EXEC                  |                                                                                                    |
|                    | Privileged EXEC            |                                                                                                    |
| Command History    | Release                    | Modification                                                                                                    |
|                    | Cisco IOS Release 15.0(2)E | EXCisco IOS Release 15.2(5)E         This command was introduced.                                                                                                    |

# **Usage Guidelines** Use the **show env** EXEC command to display the information for the switch being accessed—a standalone switch or the active switch. Use this command with the **stack** and **switch** keywords to display all information for the stack or for the specified member switch.

If you enter the **show env temperature status** command, the command output shows the switch temperature state and the threshold level.

You can also use the **show env temperature** command to display the switch temperature status. The command output shows the green and yellow states as *OK* and the red state as *FAULTY*. If you enter the **show env all** command, the command output is the same as the **show env temperature status** command output.

#### **Examples**

This is an example of output from the **show env power all** command on the active switch:

Table 2: States in the show env temperature status Command Output

| State  | Description                                                                                                    |
|--------|----------------------------------------------------------------------------------------------------|
| Green  | The switch temperature is in the <i>normal</i> operating range.                                                         |
| Yellow | The temperature is in the <i>warning</i> range. You should check the external temperature around the switch.            |
| Red    | The temperature is in the <i>critical</i> range. The switch might not run properly if the temperature is in this range. |

## show errdisable detect

To display error-disabled detection status, use the show errdisable detect command in EXEC mode.

|                    | show errdisable detect                                                                                                  |                                           |
|--------------------|----------------------------------------------------------------------------------------------------|-------------------------------------------|
| Syntax Description | This command has no arguments or keywords.                                                                              |                                           |
| Command Default    | None                                                                                                    |                                           |
| Command Modes      | User EXEC                                                                                                    |                                           |
|                    | Privileged EXEC                                                                                                    |                                           |
| Command History    | Release                                                                                                    | Modification                              |
|                    | Cisco IOS Release 15.0(2)EXCisco IOS Release 15.2(5)E                                                                   | This command was introduced.              |
| Usage Guidelines   | A gbic-invalid error reason refers to an invalid small form-factor j                                                    | pluggable (SFP) module.                   |
|                    | The error-disable reasons in the command output are listed in alph<br>how error-disable is configured for each feature. | nabetical order. The mode column shows    |
|                    | You can configure error-disabled detection in these modes:                                                              |                                           |
|                    | • port mode—The entire physical port is error-disabled if a vio                                                         | lation occurs.                            |
|                    | • vlan mode—The VLAN is error-disabled if a violation occur                                                             | S.                                        |
|                    | <ul> <li>port/vlan mode—The entire physical port is error-disabled on s<br/>on other ports.</li> </ul>                  | some ports and is per-VLAN error-disabled |
|                    |                                                                                                    |                                           |

This is an example of output from the show errdisable detect command:

## show errdisable recovery

To display the error-disabled recovery timer information, use the **show errdisable recovery** command in EXEC mode.

|                    | show errdisable recovery                                            |                                            |
|--------------------|---------------------------------------------------------------------|--------------------------------------------|
| Syntax Description | This command has no arguments or keywords.                          |                                            |
| Command Default    | None                                                                |                                            |
| Command Modes      | User EXEC                                                           |                                            |
|                    | Privileged EXEC                                                     |                                            |
| Command History    | Release                                                             | Modification                               |
|                    | Cisco IOS Release 15.0(2)EXCisco IOS Release 15.2(5)E               | This command was introduced.               |
| Usage Guidelines   | A gbic-invalid error-disable reason refers to an invalid small form | n-factor pluggable (SFP) module interface. |
| Note               | Though visible in the output, the unicast-flood field is not valid. |                                            |
|                    |                                                                     |                                            |

This is an example of output from the show errdisable recovery command:

### show interfaces

To display the administrative and operational status of all interfaces or for a specified interface, use the **show interfaces** command in privileged EXEC mode.

show interfaces [{*interface-id* | vlan *vlan-id*}] [{accounting | capabilities [module *number*] | debounce | description | etherchannel | flowcontrol | pruning | stats | status [{err-disabled}] | trunk}]

| interface-id  | (Optional) ID of the interface. Valid interfaces include physical ports (including type, stack member for stacking-capable switches, module, and port number) and port channels. The port channel range is 1 to 48.                                |
|---------------|----------------------------------------------------------------------------------------------------|
| vlan vlan-id  | (Optional) VLAN identification. The range is 1 to 4094.                                                                                                    |
| accounting    | (Optional) Displays accounting information on the interface, including active protocols and input and output packets and octets.                                                                                                    |
|               | <b>Note</b> The display shows only packets processed in software; hardware-switched packets do not appear.                                                                                                    |
| capabilities  | (Optional) Displays the capabilities of all interfaces or the specified interface, including the features and options that you can configure on the interface. Though visible in the command line help, this option is not available for VLAN IDs. |
| module number | (Optional) Displays capabilities of all interfaces on the switch or specified stack member.                                                                                                    |
|               | The range is 1 to 8.                                                                                                    |
|               | This option is not available if you entered a specific interface ID.                                                                                                    |
| debounce      | (Optional) Displays port debounce timer information for an interface.                                                                                                    |
| description   | (Optional) Displays the administrative status and description set for an interface.                                                                                                    |
| etherchannel  | (Optional) Displays interface EtherChannel information.                                                                                                    |
| flowcontrol   | (Optional) Displays interface flow control information.                                                                                                    |
| mtu           | (Optional) Displays the MTU for each interface or for the specified interface.                                                                                                    |
| pruning       | (Optional) Displays trunk VTP pruning information for the interface.                                                                                                    |
| stats         | (Optional) Displays the input and output packets by switching the path for the interface.                                                                                                    |
|               | vlan vlan-id         accounting         capabilities         module number         debounce         description         etherchannel         flowcontrol         mtu         pruning                                                               |

I

|                  | status                                                                                                    | unsupported in the Type                                                                                                    | e status of the interface. A status of<br>e field means that a non-Cisco small<br>SFP) module is inserted in the module slot. |
|------------------|----------------------------------------------------------------------------------------------------|----------------------------------------------------------------------------------------------------|----------------------------------------------------------------------------------------------------|
|                  | err-disabled                                                                                                    |                                                                                                    | erfaces in an error-disabled state.                                                                                           |
|                  | trunk                                                                                                    |                                                                                                    | erface trunk information. If you do not<br>ly information for active trunking ports                                           |
|                  |                                                                                                    |                                                                                                    |                                                                                                    |
| Note             | -                                                                                                    | nd-line help strings, the <b>crb</b> , <b>fair-qu</b><br><b>it</b> keywords are not supported.                                                                                                    | neue, irb, mac-accounting, precedence,                                                                                        |
| Command Default  | None                                                                                                    |                                                                                                    |                                                                                                    |
| Command Modes    | Privileged EXEC                                                                                                    |                                                                                                    |                                                                                                    |
| Command History  | Release                                                                                                    |                                                                                                    | Modification                                                                                                    |
|                  | Cisco IOS Release 15.0(2)EX                                                                                                    | KCisco IOS Release 15.2(5)E                                                                                                    | This command was introduced.                                                                                                  |
| Usage Guidelines | The show interfaces capabili                                                                                                    | ties command with different keywo                                                                                                    | ords has these results:                                                                                                    |
|                  |                                                                                                    | -                                                                                                    | nd to display the capabilities of all interfaces<br>dule number in the stack, there is no output                              |
|                  | • Use the show interfaces                                                                                                    | interface-id capabilities to displa                                                                                                    | y the capabilities of the specified interface                                                                                 |
|                  | • Use the <b>show interfaces</b> of all interfaces in the sta                                                                                                    |                                                                                                    | er or interface ID) to display the capabilities                                                                               |
|                  | This is an example of output f<br>3:                                                                                                    | rom the <b>show interfaces</b> command                                                                                                    | for an interface on stack member                                                                                              |
|                  | Hardware is Gigabit Eth<br>MTU 1500 bytes, BW 1000<br>reliability 255/255,<br>Encapsulation ARPA, loc<br>Keepalive set (10 sec)<br>Auto-duplex, Auto-speed<br>input flow-control is o<br>ARP type: ARPA, ARP Tim<br>Last input never, output<br>Last clearing of "show<br>Input queue: 0/2000/0/0<br>Queueing strategy: fifo<br>Output queue: 0/40 (siz<br>5 minute input rate 0 b | <pre>down, line protocol is down (not<br/>ernet, address is 2037.064d.43<br/>000 Kbit/sec, DLY 10 usec,<br/>txload 1/255, rxload 1/255<br/>pback not set<br/>, media type is 10/100/1000Bas<br/>ff, output flow-control is uns<br/>ecout 04:00:00<br/>t never, output hang never<br/>interface" counters never<br/>(size/max/drops/flushes); Tot<br/>e/max)<br/>dits/sec, 0 packets/sec<br/>bits/sec, 0 packets/sec</pre> | 381 (bia 2037.064d.4381)<br>seTX<br>supported                                                                                 |

0 runts, 0 giants, 0 throttles 0 input errors, 0 CRC, 0 frame, 0 overrun, 0 ignored 0 watchdog, 0 multicast, 0 pause input 0 input packets with dribble condition detected 0 packets output, 0 bytes, 0 underruns 0 output errors, 0 collisions, 1 interface resets 0 unknown protocol drops 0 babbles, 0 late collision, 0 deferred 0 lost carrier, 0 no carrier, 0 pause output O output buffer failures, O output buffers swapped out

#### This is an example of output from the show interfaces accounting command:

| Device# <b>show interfaces acc</b><br>Vlan1         | ounting |            |          |           |
|-----------------------------------------------------|---------|------------|----------|-----------|
| Protocol                                            | Pkts In | Chars In   | Pkts Out | Chars Out |
| IP                                                  | 382021  | 29073978   | 41157    | 20408734  |
| ARP                                                 | 981     | 58860      | 179      | 10740     |
| FastEthernet0                                       |         |            |          |           |
| Protocol                                            | Pkts In | Chars In   | Pkts Out | Chars Out |
| Other                                               | 4       | 276        | 0        | 0         |
| Spanning Tree                                       | 41      | 2132       | 0        | 0         |
| CDP                                                 | 5       | 2270       | 10       | 4318      |
| GigabitEthernet1/0/1                                |         |            |          |           |
| Protocol                                            | Pkts In | Chars In   | Pkts Out | Chars Out |
| No traffic sent or received<br>GigabitEthernet1/0/2 | on this | interface. |          |           |
| Protocol                                            | Pkts In | Chars In   | Pkts Out | Chars Out |
| No traffic sent or received<br>GigabitEthernet1/0/3 | on this | interface. |          |           |
| Protocol                                            | Pkts In | Chars In   | Pkts Out | Chars Out |
| Other                                               | 0       | 0          | 226505   | 14949330  |
| Spanning Tree                                       | 679120  | 40747200   | 0        | 0         |
| CDP                                                 | 22623   | 10248219   | 22656    | 10670858  |
| DTP                                                 | 45226   | 2713560    | 0        | 0         |
| GigabitEthernet1/0/4                                |         |            |          |           |
| Protocol                                            | Pkts In | Chars In   | Pkts Out | Chars Out |
| No traffic sent or received                         | on this | interface. |          |           |
| GigabitEthernet1/0/5                                |         |            |          |           |
| Protocol                                            | Pkts In | Chars In   | Pkts Out | Chars Out |
| No traffic sent or received                         | on this | interface. |          |           |
| GigabitEthernet1/0/6                                |         |            |          |           |
| Protocol                                            | Pkts In | Chars In   | Pkts Out | Chars Out |
| No traffic sent or received                         | on this | interface. |          |           |

<output truncated>

#### This is an example of output from the **show interfaces capabilities** command for an interface:

| Device# | show   | interfaces      | gigabitethernet1/0/1 | capabilities |
|---------|--------|-----------------|----------------------|--------------|
|         | 7 - 10 | a = ± 1 / 0 / 1 |                      |              |

| nonegotiate             |
|-------------------------|
|                         |
|                         |
| d),tx-(none)            |
|                         |
| ble on per port basis), |
|                         |

tx-(4q3t) (3t: Two configurable values and one fixed.)CoS rewrite:yesToS rewrite:yesUDLD:yesInline power:noSPAN:source/destinationPortSecure:yesDot1x:yes

This is an example of output from the **show interfaces** *interface* **description** command when the interface has been described as *Connects to Marketing* by using the **description** interface configuration command:

```
Device# show interfaces gigabitethernet1/0/2 descriptionInterfaceStatusGi1/0/2updownConnects to Marketing
```

This is an example of output from the **show interfaces etherchannel** command when port channels are configured on the switch:

This is an example of output from the **show interfaces** *interface-id* **pruning** command when pruning is enabled in the VTP domain:

```
Device# show interfaces gigabitethernet1/0/2 pruning

Port Vlans pruned for lack of request by neighbor

Gi1/0/2 3,4

Port Vlans traffic requested of neighbor

Gi1/0/2 1-3
```

This is an example of output from the **show interfaces stats** command for a specified VLAN interface:

| Device# show inte | rfaces vla | in 1 stats |          |           |
|-------------------|------------|------------|----------|-----------|
| Switching path    | Pkts In    | Chars In   | Pkts Out | Chars Out |
| Processor         | 1165354    | 136205310  | 570800   | 91731594  |
| Route cache       | 0          | 0          | 0        | 0         |
| Total             | 1165354    | 136205310  | 570800   | 91731594  |

This is an example of partial output from the **show interfaces status** command. It displays the status of all interfaces:

This is an example of output from the **show interface** *interface-id* **status** command:

```
Device# show interfaces gigabitethernet1/0/20 status

Port Name Status Vlan Duplex Speed Type

Gil/0/20 notconnect 1 auto auto 10/100/1000Ba

seTX
```

This is an example of output from the **show interfaces status err-disabled** command. It displays the status of interfaces in the error-disabled state:

```
Device#show interfaces status err-disabledPortNameStatusReasonGi1/0/2err-disabledgbic-invalidGi2/0/3err-disableddtp-flap
```

This is an example of output from the **show interfaces** *interface-id* **pruning** command:

Device# show interfaces gigabitethernet1/0/2 pruning Port Vlans pruned for lack of request by neighbor

This is an example of output from the **show interfaces** *interface-id* **trunk** command. It displays trunking information for the port.

| Device# <b>sho</b><br>Port<br>Gi1/0/1 | <b>w interfaces giga</b><br>Mode<br>on | Encapsulation    | <b>1 trunk</b><br>Status<br>other | Native vlan<br>10 |
|---------------------------------------|----------------------------------------|------------------|-----------------------------------|-------------------|
| Port<br>Gi1/0/1                       | Vlans allowed on none                  | trunk            |                                   |                   |
| Port<br>Gi1/0/1                       | Vlans allowed an none                  | d active in man  | agement domain                    |                   |
| Port<br>Gi1/0/1                       | Vlans in spannin<br>none               | g tree forwardi. | ng state and n                    | ot pruned         |

### show interfaces counters

To display various counters for the switch or for a specific interface, use the **show interfaces counters** command in privileged EXEC mode.

**show interfaces** [*interface-id*] **counters** [{**errors** | **etherchannel** | **module** *stack-member-number* | **protocol status** | **trunk**}]

| interface-id                                          |                                                                                                    |                                                                                                    |                                                                                                    |                                                                                                    |
|-------------------------------------------------------|----------------------------------------------------------------------------------------------------|----------------------------------------------------------------------------------------------------|----------------------------------------------------------------------------------------------------|----------------------------------------------------------------------------------------------------|
| errors                                                | (Option                                                                                                    | nal) Displa                                                                                                    | ys error counters.                                                                                                    |                                                                                                    |
| etherchannel                                          |                                                                                                    |                                                                                                    |                                                                                                    |                                                                                                    |
| module                                                | (Option                                                                                                    | nal) Displa                                                                                                    | ys counters for the                                                                                                    | specified stack member.                                                                                                    |
| stack-member-number                                   | The rat                                                                                                    | nge is 1 to 8                                                                                                    | 3.                                                                                                    |                                                                                                    |
|                                                       | Note                                                                                                    | number.                                                                                                    | The module numb                                                                                                    | <b>lle</b> keyword refers to the stack me<br>ber that is part of the interface ID                                                                                                    |
| protocol status                                       | (Option                                                                                                    | nal) Displa                                                                                                    | ys the status of pro                                                                                                    | tocols enabled on interfaces.                                                                                                    |
| trunk                                                 | (Option                                                                                                    | nal) Displa                                                                                                    | ys trunk counters.                                                                                                    |                                                                                                    |
|                                                       |                                                                                                    |                                                                                                    |                                                                                                    |                                                                                                    |
| Though visible in the com                             | mand-line h                                                                                                    | elp string, 1                                                                                                    | he <b>vlan</b> <i>vlan-id</i> k                                                                                                    | eyword is not supported.                                                                                                    |
| None                                                  |                                                                                                    |                                                                                                    |                                                                                                    |                                                                                                    |
| Privileged EXEC                                       |                                                                                                    |                                                                                                    |                                                                                                    |                                                                                                    |
| Release                                               |                                                                                                    |                                                                                                    |                                                                                                    | Modification                                                                                                    |
| Cisco IOS Release 15.0(2                              | )EXCisco I                                                                                                    | OS Release                                                                                                    | 15.2(5)E                                                                                                    | This command was introduce                                                                                                    |
| If you do not enter any key                           | words, all c                                                                                                    | counters for                                                                                                    | all interfaces are i                                                                                                    | ncluded.                                                                                                    |
| This is an example of partic counters for the switch. | al output fro                                                                                                    | om the <b>sho</b>                                                                                                    | w interfaces coun                                                                                                    | <b>ers</b> command. It displays all                                                                                                    |
| Device# show interface                                | s counters                                                                                                    |                                                                                                    |                                                                                                    |                                                                                                    |
|                                                       |                                                                                                    |                                                                                                    | InMcastPkts                                                                                                    | InBcastPkts<br>0                                                                                                    |
|                                                       | 0                                                                                                    | 0                                                                                                    | 0                                                                                                    | 0                                                                                                    |
| Gi1/0/3 952853                                        |                                                                                                    | 43115                                                                                                    | 1178430                                                                                                    | 1950                                                                                                    |
| Gi1/0/4                                               | 0                                                                                                    | 0                                                                                                    | 0                                                                                                    | 0                                                                                                    |
|                                                       | errors<br>etherchannel<br>module<br>stack-member-number<br>protocol status<br>trunk<br>Though visible in the comm<br>None<br>Privileged EXEC<br>Release<br>Cisco IOS Release 15.0(2<br>If you do not enter any key<br>This is an example of partic<br>counters for the switch.<br>Device# show interface<br>Port InOcte<br>Gi1/0/1<br>Gi1/0/2<br>Gi1/0/3 952853 | errors       (Option)         etherchannel       (Option)         module       (Option)         stack-member-number       The rate         Note       Note         protocol status       (Option)         trunk       (Option)         Though visible in the command-line h         None         Privileged EXEC         Release         Cisco IOS Release 15.0(2)EXCisco Id         If you do not enter any keywords, all of         This is an example of partial output for         counters for the switch.         Device# show interfaces counters         Port       Inoctets         Gi1/0/1       0         Gi1/0/2       0         Gi1/0/3       95285341 | errors       (Optional) Display         etherchannel       (Optional) Display         packets, multicast       module         stack-member-number       (Optional) Display         The range is 1 to 8       Note         Note       In this c         number.       always 3         protocol status       (Optional) Display         trunk       (Optional) Display         Though visible in the command-line help string, the string of the string of the string o | errors       (Optional) Displays error counters.         etherchannel       (Optional) Displays EtherChannel compackets, multicast packets, and unical module         module       (Optional) Displays counters for the stack-member-number         module       (Optional) Displays counters for the The range is 1 to 8.         Note       In this command, the modu number. The module numb always zero.         protocol status       (Optional) Displays the status of prot trunk         (Optional) Displays trunk counters.       Though visible in the command-line help string, the vlan vlan-id ket None         Privileged EXEC       Release         Cisco IOS Release 15.0(2)EXCisco IOS Release 15.2(5)E         If you do not enter any keywords, all counters for all interfaces are in This is an example of partial output from the show interfaces count counters for the switch.         Devicef show interfaces counters       Port         Port       InOctets       InUcastPkts         Gi1/0/1       0       0         0       0       0 |

<output truncated>

This is an example of partial output from the **show interfaces counters module** command for stack member 2. It displays all counters for the specified switch in the stack.

| Device# <b>show</b> | interfaces co | unters module 2 |             |             |
|---------------------|---------------|-----------------|-------------|-------------|
| Port                | InOctets      | InUcastPkts     | InMcastPkts | InBcastPkts |
| Gi1/0/1             | 520           | 2               | 0           | 0           |
| Gi1/0/2             | 520           | 2               | 0           | 0           |
| Gi1/0/3             | 520           | 2               | 0           | 0           |
| Gi1/0/4             | 520           | 2               | 0           | 0           |

<output truncated>

This is an example of partial output from the **show interfaces counters protocol status** command for all interfaces:

Device# show interfaces counters protocol status

| <pre>Vlan1: Other, IP<br/>Vlan20: Other, IP, ARP<br/>Vlan30: Other, IP, ARP<br/>Vlan40: Other, IP, ARP<br/>Vlan50: Other, IP, ARP<br/>Vlan60: Other, IP, ARP<br/>Vlan70: Other, IP, ARP<br/>Vlan80: Other, IP, ARP<br/>Vlan900: Other, IP, ARP<br/>Vlan3000: Other, IP<br/>Vlan3500: Other, IP<br/>GigabitEthernet1/0/1: Other, IP, ARP, CDP<br/>GigabitEthernet1/0/2: Other, IP<br/>GigabitEthernet1/0/3: Other, IP<br/>GigabitEthernet1/0/4: Other, IP<br/>GigabitEthernet1/0/5: Other, IP<br/>GigabitEthernet1/0/7: Other, IP<br/>GigabitEthernet1/0/7: Other, IP<br/>GigabitEthernet1/0/7: Other, IP</pre> |
|----------------------------------------------------------------------------------------------------|
| <pre>Vlan30: Other, IP, ARP<br/>Vlan40: Other, IP, ARP<br/>Vlan50: Other, IP, ARP<br/>Vlan60: Other, IP, ARP<br/>Vlan70: Other, IP, ARP<br/>Vlan80: Other, IP, ARP<br/>Vlan900: Other, IP, ARP<br/>Vlan3000: Other, IP, ARP<br/>Vlan3500: Other, IP<br/>GigabitEthernet1/0/1: Other, IP, ARP, CDP<br/>GigabitEthernet1/0/2: Other, IP<br/>GigabitEthernet1/0/3: Other, IP<br/>GigabitEthernet1/0/4: Other, IP<br/>GigabitEthernet1/0/5: Other, IP<br/>GigabitEthernet1/0/6: Other, IP<br/>GigabitEthernet1/0/7: Other, IP</pre>                                                                                |
| <pre>Vlan40: Other, IP, ARP<br/>Vlan50: Other, IP, ARP<br/>Vlan60: Other, IP, ARP<br/>Vlan70: Other, IP, ARP<br/>Vlan80: Other, IP, ARP<br/>Vlan900: Other, IP, ARP<br/>Vlan3000: Other, IP<br/>Vlan3500: Other, IP<br/>GigabitEthernet1/0/1: Other, IP, ARP, CDP<br/>GigabitEthernet1/0/2: Other, IP<br/>GigabitEthernet1/0/3: Other, IP<br/>GigabitEthernet1/0/4: Other, IP<br/>GigabitEthernet1/0/5: Other, IP<br/>GigabitEthernet1/0/6: Other, IP<br/>GigabitEthernet1/0/7: Other, IP</pre>                                                                                                    |
| <pre>Vlan50: Other, IP, ARP<br/>Vlan60: Other, IP, ARP<br/>Vlan70: Other, IP, ARP<br/>Vlan80: Other, IP, ARP<br/>Vlan90: Other, IP, ARP<br/>Vlan900: Other, IP, ARP<br/>Vlan3000: Other, IP<br/>Vlan3500: Other, IP<br/>GigabitEthernet1/0/1: Other, IP, ARP, CDP<br/>GigabitEthernet1/0/2: Other, IP<br/>GigabitEthernet1/0/3: Other, IP<br/>GigabitEthernet1/0/4: Other, IP<br/>GigabitEthernet1/0/5: Other, IP<br/>GigabitEthernet1/0/6: Other, IP<br/>GigabitEthernet1/0/7: Other, IP</pre>                                                                                                    |
| <pre>Vlan60: Other, IP, ARP<br/>Vlan70: Other, IP, ARP<br/>Vlan80: Other, IP, ARP<br/>Vlan90: Other, IP, ARP<br/>Vlan900: Other, IP, ARP<br/>Vlan3000: Other, IP<br/>Vlan3500: Other, IP<br/>GigabitEthernet1/0/1: Other, IP, ARP, CDP<br/>GigabitEthernet1/0/2: Other, IP<br/>GigabitEthernet1/0/3: Other, IP<br/>GigabitEthernet1/0/4: Other, IP<br/>GigabitEthernet1/0/5: Other, IP<br/>GigabitEthernet1/0/6: Other, IP<br/>GigabitEthernet1/0/7: Other, IP</pre>                                                                                                    |
| <pre>Vlan70: Other, IP, ARP<br/>Vlan80: Other, IP, ARP<br/>Vlan90: Other, IP, ARP<br/>Vlan900: Other, IP, ARP<br/>Vlan3000: Other, IP<br/>Vlan3500: Other, IP<br/>GigabitEthernet1/0/1: Other, IP, ARP, CDP<br/>GigabitEthernet1/0/2: Other, IP<br/>GigabitEthernet1/0/3: Other, IP<br/>GigabitEthernet1/0/4: Other, IP<br/>GigabitEthernet1/0/5: Other, IP<br/>GigabitEthernet1/0/6: Other, IP<br/>GigabitEthernet1/0/7: Other, IP</pre>                                                                                                    |
| <pre>Vlan80: Other, IP, ARP<br/>Vlan90: Other, IP, ARP<br/>Vlan900: Other, IP, ARP<br/>Vlan3000: Other, IP<br/>Vlan3500: Other, IP<br/>GigabitEthernet1/0/1: Other, IP, ARP, CDP<br/>GigabitEthernet1/0/2: Other, IP<br/>GigabitEthernet1/0/3: Other, IP<br/>GigabitEthernet1/0/4: Other, IP<br/>GigabitEthernet1/0/5: Other, IP<br/>GigabitEthernet1/0/6: Other, IP<br/>GigabitEthernet1/0/7: Other, IP</pre>                                                                                                    |
| <pre>Vlan90: Other, IP, ARP<br/>Vlan900: Other, IP, ARP<br/>Vlan3000: Other, IP<br/>Vlan3500: Other, IP<br/>GigabitEthernet1/0/1: Other, IP, ARP, CDP<br/>GigabitEthernet1/0/2: Other, IP<br/>GigabitEthernet1/0/3: Other, IP<br/>GigabitEthernet1/0/4: Other, IP<br/>GigabitEthernet1/0/5: Other, IP<br/>GigabitEthernet1/0/6: Other, IP<br/>GigabitEthernet1/0/7: Other, IP</pre>                                                                                                    |
| <pre>Vlan900: Other, IP, ARP<br/>Vlan3000: Other, IP<br/>Vlan3500: Other, IP<br/>GigabitEthernet1/0/1: Other, IP, ARP, CDP<br/>GigabitEthernet1/0/2: Other, IP<br/>GigabitEthernet1/0/3: Other, IP<br/>GigabitEthernet1/0/4: Other, IP<br/>GigabitEthernet1/0/5: Other, IP<br/>GigabitEthernet1/0/6: Other, IP<br/>GigabitEthernet1/0/7: Other, IP</pre>                                                                                                    |
| Vlan3000: Other, IP<br>Vlan3500: Other, IP<br>GigabitEthernet1/0/1: Other, IP, ARP, CDP<br>GigabitEthernet1/0/2: Other, IP<br>GigabitEthernet1/0/3: Other, IP<br>GigabitEthernet1/0/4: Other, IP<br>GigabitEthernet1/0/5: Other, IP<br>GigabitEthernet1/0/6: Other, IP<br>GigabitEthernet1/0/7: Other, IP                                                                                                    |
| Vlan3500: Other, IP<br>GigabitEthernet1/0/1: Other, IP, ARP, CDP<br>GigabitEthernet1/0/2: Other, IP<br>GigabitEthernet1/0/3: Other, IP<br>GigabitEthernet1/0/4: Other, IP<br>GigabitEthernet1/0/5: Other, IP<br>GigabitEthernet1/0/6: Other, IP<br>GigabitEthernet1/0/7: Other, IP                                                                                                    |
| GigabitEthernet1/0/1: Other, IP, ARP, CDP<br>GigabitEthernet1/0/2: Other, IP<br>GigabitEthernet1/0/3: Other, IP<br>GigabitEthernet1/0/4: Other, IP<br>GigabitEthernet1/0/5: Other, IP<br>GigabitEthernet1/0/6: Other, IP<br>GigabitEthernet1/0/7: Other, IP                                                                                                    |
| GigabitEthernet1/0/2: Other, IP<br>GigabitEthernet1/0/3: Other, IP<br>GigabitEthernet1/0/4: Other, IP<br>GigabitEthernet1/0/5: Other, IP<br>GigabitEthernet1/0/6: Other, IP<br>GigabitEthernet1/0/7: Other, IP                                                                                                    |
| GigabitEthernet1/0/3: Other, IP<br>GigabitEthernet1/0/4: Other, IP<br>GigabitEthernet1/0/5: Other, IP<br>GigabitEthernet1/0/6: Other, IP<br>GigabitEthernet1/0/7: Other, IP                                                                                                    |
| GigabitEthernet1/0/4: Other, IP<br>GigabitEthernet1/0/5: Other, IP<br>GigabitEthernet1/0/6: Other, IP<br>GigabitEthernet1/0/7: Other, IP                                                                                                    |
| GigabitEthernet1/0/5: Other, IP<br>GigabitEthernet1/0/6: Other, IP<br>GigabitEthernet1/0/7: Other, IP                                                                                                    |
| GigabitEthernet1/0/6: Other, IP<br>GigabitEthernet1/0/7: Other, IP                                                                                                    |
| GigabitEthernet1/0/7: Other, IP                                                                                                    |
|                                                                                                    |
| GigabitEthernet1/0/8: Other, IP                                                                                                    |
|                                                                                                    |
| GigabitEthernet1/0/9: Other, IP                                                                                                    |
| GigabitEthernet1/0/10: Other, IP, CDP                                                                                                    |

<output truncated>

This is an example of output from the **show interfaces counters trunk** command. It displays trunk counters for all interfaces.

| Device# show interfaces counters trunk |               |               |            |  |
|----------------------------------------|---------------|---------------|------------|--|
| Port                                   | TrunkFramesTx | TrunkFramesRx | WrongEncap |  |
| Gi1/0/1                                | 0             | 0             | 0          |  |
| Gi1/0/2                                | 0             | 0             | 0          |  |
| Gi1/0/3                                | 80678         | 0             | 0          |  |
| Gi1/0/4                                | 82320         | 0             | 0          |  |
| Gi1/0/5                                | 0             | 0             | 0          |  |

<output truncated>

### show interfaces switchport

To display the administrative and operational status of a switching (nonrouting) port, including port blocking and port protection settings, use the **show interfaces switchport** command in privileged EXEC mode.

show interfaces [interface-id] switchport [{backup [detail] | module number}]

| Syntax Description | interface-id                                                              | (Optional) ID of the interface. Valid interfac<br>stack member for stacking-capable switches, The port channel range is 1 to 48. |                                                   |
|--------------------|---------------------------------------------------------------------------|----------------------------------------------------------------------------------------------------|---------------------------------------------------|
|                    | backup                                                                    | (Optional) Displays Flex Link backup interfaces.                                                                                 | ace configuration for the specified interface     |
|                    | detail                                                                    | (Optional) Displays detailed backup information on the switch or the stack.                                                      | ion for the specified interface or all interfaces |
|                    | module number                                                             | (Optional) Displays switchport configuration stack member.                                                                       | n of all interfaces on the switch or specified    |
|                    |                                                                           | The range is 1 to 8.                                                                                                    |                                                   |
|                    |                                                                           | This option is not available if you entered a                                                                                    | specific interface ID.                            |
| Command Default    | None                                                                      |                                                                                                    |                                                   |
| Command Modes      | Privileged EXEC                                                           |                                                                                                    |                                                   |
| Command History    | Release                                                                   |                                                                                                    | Modification                                      |
|                    | Cisco IOS Releas                                                          | e 15.0(2)EXCisco IOS Release 15.2(5)E                                                                                            | This command was introduced.                      |
| Usage Guidelines   |                                                                           | rface switchport module <i>number</i> command that switch in the stack. If there is no switch with                               | 1 1 1                                             |
| •                  | -                                                                         | e of output from the <b>show interfaces switchpo</b><br>bes the fields in the display.                                           | ort command for a port. The table                 |
| Note               | Private VLANs ar                                                          | e not supported in this release, so those fields                                                                                 | are not applicable.                               |
|                    | Name: Gil/0/1<br>Switchport: Enal<br>Administrative D<br>Operational Mode | Mode: trunk                                                                                                    | rt                                                |

Negotiation of Trunking: On Access Mode VLAN: 1 (default)

Trunking Native Mode VLAN: 10 (VLAN0010)

Administrative Native VLAN tagging: enabled Voice VLAN: none Administrative private-vlan host-association: none Administrative private-vlan mapping: none Administrative private-vlan trunk native VLAN: none Administrative private-vlan trunk Native VLAN tagging: enabled Administrative private-vlan trunk encapsulation: dotlq Administrative private-vlan trunk normal VLANs: none Administrative private-vlan trunk associations: none Administrative private-vlan trunk mappings: none Operational private-vlan: none Trunking VLANs Enabled: 11-20 Pruning VLANs Enabled: 2-1001 Capture Mode Disabled Capture VLANs Allowed: ALL Protected: false

```
Unknown unicast blocked: disabled
Unknown multicast blocked: disabled
Appliance trust: none
```

| Field                                 | Description                                                                                                    |
|---------------------------------------|----------------------------------------------------------------------------------------------------|
| Name                                  | Displays the port name.                                                                                          |
| Switchport                            | Displays the administrative and operational status of the port. In this display, the port is in switchport mode. |
| Administrative Mode                   | Displays the administrative and operational modes.                                                               |
| Operational Mode                      |                                                                                                    |
| Administrative Trunking Encapsulation | Displays the administrative and operational                                                                      |
| Operational Trunking Encapsulation    | encapsulation method and whether trunking negotiation is enabled.                                                |
| Negotiation of Trunking               |                                                                                                    |
| Access Mode VLAN                      | Displays the VLAN ID to which the port is configured.                                                            |
| Trunking Native Mode VLAN             | Lists the VLAN ID of the trunk that is in native mode.                                                           |
| Trunking VLANs Enabled                | Lists the allowed VLANs on the trunk. Lists the active VLANs on the trunk.                                       |
| Trunking VLANs Active                 |                                                                                                    |
| Pruning VLANs Enabled                 | Lists the VLANs that are pruning-eligible.                                                                       |
| Protected                             | Displays whether or not protected port is enabled (True) or disabled (False) on the interface.                   |
| Unknown unicast blocked               | Displays whether or not unknown multicast and                                                                    |
| Unknown multicast blocked             | unknown unicast traffic is blocked on the interface.                                                             |
| Voice VLAN                            | Displays the VLAN ID on which voice VLAN is enabled.                                                             |

| Field           | Description                                                                      |
|-----------------|----------------------------------------------------------------------------------|
| Appliance trust | Displays the class of service (CoS) setting of the data packets of the IP phone. |

This is an example of output from the **show interfaces switchport backup** command:

| Device# <b>show interfa</b><br>Switch Backup Interf<br>Active Interface | ace Pairs: | up<br>State              |
|-------------------------------------------------------------------------|------------|--------------------------|
| Gi1/0/1                                                                 | Gi1/0/2    | Active Up/Backup Standby |
| Gi3/0/3                                                                 | Gi4/0/5    | Active Down/Backup Up    |
| Pol                                                                     | Po2        | Active Standby/Backup Up |

In this example of output from the **show interfaces switchport backup** command, VLANs 1 to 50, 60, and 100 to 120 are configured on the switch:

```
Device(config)# interface gigabitethernet 2/0/6
Device(config-if)# switchport backup interface gigabitethernet 2/0/8
prefer vlan 60,100-120
```

When both interfaces are up, Gi2/0/8 forwards traffic for VLANs 60, 100 to 120, and Gi2/0/6 will forward traffic for VLANs 1 to 50.

Device# show interfaces switchport backup

When a Flex Link interface goes down (LINK\_DOWN), VLANs preferred on this interface are moved to the peer interface of the Flex Link pair. In this example, if interface Gi2/0/6 goes down, Gi2/0/8 carries all VLANs of the Flex Link pair.

Device# show interfaces switchport backup

When a Flex Link interface comes up, VLANs preferred on this interface are blocked on the peer interface and moved to the forwarding state on the interface that has just come up. In this example, if interface Gi2/0/6 comes up, then VLANs preferred on this interface are blocked on the peer interface Gi2/0/8 and forwarded on Gi2/0/6.

Device# show interfaces switchport backup

Switch Backup Interface Pairs: Active Interface Backup Interface State GigabitEthernet2/0/6 GigabitEthernet2/0/8 Active Up/Backup Up Vlans on Interface Gi 2/0/6: 1-50

Vlans on Interface Gi 2/0/8: 60, 100-120

### show interfaces transceiver

To display the physical properties of a small form-factor pluggable (SFP) module interface, use the **show interfaces transceiver** command in EXEC mode.

**show interfaces** [*interface-id*] **transceiver** [{**detail** | **module** *number* | **properties** | **supported-list** | **threshold-table**}]

| interface-id                                                                                                    | (Optional) ID of the physical interface, include<br>switches only) module, and port number.                                                                                                    | ing type, stack member (stacking-capable                                                                                                    |  |  |
|----------------------------------------------------------------------------------------------------|----------------------------------------------------------------------------------------------------|----------------------------------------------------------------------------------------------------|--|--|
| detail                                                                                                    | (Optional) Displays calibration properties, incluin for any Digital Optical Monitoring installed in the switch.                                                                                                    |                                                                                                    |  |  |
| module number                                                                                                    | (Optional) Limits display to interfaces on mod                                                                                                    | lule on the switch.                                                                                                    |  |  |
|                                                                                                    | The range is 1 to 8.                                                                                                    |                                                                                                    |  |  |
|                                                                                                    | This option is not available if you entered a specific interface ID.                                                                                                    |                                                                                                    |  |  |
| properties                                                                                                    | (Optional) Displays speed, duplex, and inline                                                                                                    | power settings on an interface.                                                                                                    |  |  |
| supported-list                                                                                                    | (Optional) Lists all supported transceivers.                                                                                                    |                                                                                                    |  |  |
| threshold-table                                                                                                    | (Optional) Displays alarm and warning threshold                                                                                                    | old table.                                                                                                    |  |  |
| User EXEC                                                                                                    |                                                                                                    |                                                                                                    |  |  |
| Privileged EXEC                                                                                                    |                                                                                                    |                                                                                                    |  |  |
| Release                                                                                                    |                                                                                                    | Modification                                                                                                    |  |  |
| Cisco IOS Releas                                                                                                    | se 15.0(2)EXCisco IOS Release 15.2(5)E                                                                                                    | This command was introduced.                                                                                                    |  |  |
| This is an example                                                                                                    | of output from the <b>show interfaces</b> <i>interface-id</i>                                                                                                    | transceiver properties command:                                                                                                    |  |  |
| Diagnostic Mon<br>Name : Gi1/0/5<br>Administrative<br>Administrative<br>Administrative<br>Administrative<br>Operational Sp<br>Operational Du | itoring is not implemented.<br>0<br>Speed: auto<br>Duplex: auto<br>Auto-MDIX: on<br>Power Inline: N/A<br>eed: 1000<br>plex: full                                                                                                    | ver properties                                                                                                    |  |  |
|                                                                                                    | detail<br>module number<br>properties<br>supported-list<br>threshold-table<br>User EXEC<br>Privileged EXEC<br>Release<br>Cisco IOS Releas<br>This is an example<br>Device# show in<br>Diagnostic Mon<br>Name : Gi1/0/5<br>Administrative<br>Administrative | switches only) module, and port number.         detail       (Optional) Displays calibration properties, incluinformation for any Digital Optical Monitorininstalled in the switch.         module number       (Optional) Limits display to interfaces on moderate the switch.         module number       (Optional) Limits display to interfaces on moderate the switch.         module number       (Optional) Limits display to interfaces on moderate the switch.         module number       (Optional) Limits display to interfaces on moderate the switch.         properties       (Optional) Displays speed, duplex, and inline         supported-list       (Optional) Lists all supported transceivers.         threshold-table       (Optional) Displays alarm and warning thresh         User EXEC       Privileged EXEC |  |  |

This is an example of output from the **show interfaces** *interface-id* **transceiver detail** command:

Device# show interfaces gigabitethernet1/1/1 transceiver detail ITU Channel not available (Wavelength not available), Transceiver is internally calibrated. mA:milliamperes, dBm:decibels (milliwatts), N/A:not applicable. ++:high alarm, +:high warning, -:low warning, -- :low alarm. A2D readouts (if they differ), are reported in parentheses. The threshold values are uncalibrated.

| Port    | Temperature<br>(Celsius)           | Threshold            |                      | Threshold            | Threshold            |
|---------|------------------------------------|----------------------|----------------------|----------------------|----------------------|
|         |                                    |                      |                      |                      |                      |
| Gi1/1/1 | 29.9                               | 74.0<br>High Alarm   | 70.0<br>High Warn    | 0.0<br>Low Warn      |                      |
| Port    | Voltage<br>(Volts)                 | Threshold<br>(Volts) | Threshold<br>(Volts) | Threshold<br>(Volts) | Threshold<br>(Volts) |
| Gi1/1/1 | 3.28                               | 3.60                 | 3.50                 | 3.10                 | 3.00                 |
|         | Optical<br>Transmit Power<br>(dBm) | Threshold<br>(dBm)   | Threshold<br>(dBm)   | Threshold            | Threshold<br>(dBm)   |
| Gi1/1/1 |                                    | 7.9                  |                      | 0.0                  |                      |
| Port    | Optical<br>Receive Power<br>(dBm)  | Threshold<br>(dBm)   | Threshold<br>(dBm)   |                      | Threshold<br>(dBm)   |
| Gi1/1/1 | -23.5                              |                      |                      | -28.2                |                      |

This is an example of output from the show interfaces transceiver threshold-table command:

| Device# show interfaces transceiver threshold-table |            |            |      |                       |         |
|-----------------------------------------------------|------------|------------|------|-----------------------|---------|
|                                                     | Optical Tx | Optical Rx | Temp | Laser Bias<br>current | Voltage |
|                                                     |            |            |      |                       |         |
| DWDM GBIC                                           |            |            |      |                       |         |
| Min1                                                | -4.00      | -32.00     | -4   | N/A                   | 4.65    |
| Min2                                                | 0.00       | -28.00     | 0    | N/A                   | 4.75    |
| Max2                                                | 4.00       | -9.00      | 70   | N/A                   | 5.25    |
| Max1                                                | 7.00       | -5.00      | 74   | N/A                   | 5.40    |
| DWDM SFP                                            |            |            |      |                       |         |
| Min1                                                | -4.00      | -32.00     | -4   | N/A                   | 3.00    |
| Min2                                                | 0.00       | -28.00     | 0    | N/A                   | 3.10    |
| Max2                                                | 4.00       | -9.00      | 70   | N/A                   | 3.50    |
| Max1                                                | 8.00       | -5.00      | 74   | N/A                   | 3.60    |
| RX only WDM                                         | GBIC       |            |      |                       |         |
| Min1                                                | N/A        | -32.00     | -4   | N/A                   | 4.65    |
| Min2                                                | N/A        | -28.30     | 0    | N/A                   | 4.75    |
| Max2                                                | N/A        | -9.00      | 70   | N/A                   | 5.25    |
| Max1                                                | N/A        | -5.00      | 74   | N/A                   | 5.40    |
| DWDM XENPAK                                         |            |            |      |                       |         |
| Min1                                                | -5.00      | -28.00     | -4   | N/A                   | N/A     |
| Min2                                                | -1.00      | -24.00     | 0    | N/A                   | N/A     |
| Max2                                                | 3.00       | -7.00      | 70   | N/A                   | N/A     |
| Max1                                                | 7.00       | -3.00      | 74   | N/A                   | N/A     |
| DWDM X2                                             |            |            |      |                       |         |
| Min1                                                | -5.00      | -28.00     | -4   | N/A                   | N/A     |
| Min2                                                | -1.00      | -24.00     | 0    | N/A                   | N/A     |
| Max2                                                | 3.00       | -7.00      | 70   | N/A                   | N/A     |

I

| Max1<br>DWDM XFP | 7.00  | -3.00  | 74 | N/A | N/A |
|------------------|-------|--------|----|-----|-----|
| Min1             | -5.00 | -28.00 | -4 | N/A | N/A |
| Min2             | -1.00 | -24.00 | 0  | N/A | N/A |
| Max2             | 3.00  | -7.00  | 70 | N/A | N/A |
| Max1             | 7.00  | -3.00  | 74 | N/A | N/A |
| CWDM X2          |       |        |    |     |     |
| Min1             | N/A   | N/A    | 0  | N/A | N/A |
| Min2             | N/A   | N/A    | 0  | N/A | N/A |
| Max2             | N/A   | N/A    | 0  | N/A | N/A |
| Max1             | N/A   | N/A    | 0  | N/A | N/A |
|                  |       |        |    |     |     |

<output truncated>

#### show ip ports all

To display all the open ports on the device, use the **show ip ports all** command in EXEC or User EXEC mode.

| show | ip | ports | all |  |
|------|----|-------|-----|--|
|------|----|-------|-----|--|

Syntax Description This command has no arguments or keywords.

| Command Default | None |
|-----------------|------|
|-----------------|------|

Command Modes User EXEC, Privileged EXEC

Release

Command History

0000 2012 0, 1 1000 **get** 2012 0

| 15.2(5) E1 | This command was introduced. |
|------------|------------------------------|

The following is a sample output from show ip ports all command:

```
switch# show ip ports all
Proto Local Address Foreign Address State
                                             PID/Program Name
TCB
    Local Address Foreign Address
                                     (state)
     *:4786
                      *:*
                                    LISTEN 224/[IOS]SMI IBC server process
tcp
tcp
    *:443
                      *:*
                                    LISTEN 286/[IOS]HTTP CORE
                      *:*
     *:443
tcp
                                    LISTEN 286/[IOS]HTTP CORE
     *:80
                      *:*
                                    LISTEN 286/[IOS]HTTP CORE
tcp
     *:80
                      *:*
                                    LISTEN 286/[IOS]HTTP CORE
tcp
     *:10002
                      *:*
udp
                                            0/[IOS] Unknown
     *:2228
                      0.0.0.0:0
                                            318/[IOS]L2TRACE SERVER
udp
```

switch#

The table below shows the field descriptions.

| Field            | Description                                              |
|------------------|----------------------------------------------------------|
| Protocol         | Transport protocol used                                  |
| Foreign Address  | Remote / peer address                                    |
| State            | State of connection : listen / establishment / connected |
| PID/Program Name | Process id / process name                                |
| Local Address    | Device IP address                                        |

**Related Commands** 

show tcp brief all

show ip sockets

Modification

## show network-policy profile

To display the network-policy profiles, use the **show network policy profile** command in privileged EXEC mode.

show network-policy profile [profile-number]

| Syntax Description | <i>profile-number</i> (Optional) Displays the network-policy profile number. If no profile is entered, all network-policy profiles appear. |                              |  |  |
|--------------------|----------------------------------------------------------------------------------------------------|------------------------------|--|--|
| Command Default    | None                                                                                                    |                              |  |  |
| Command Modes      | Privileged EXEC                                                                                                    |                              |  |  |
| Command History    | Release                                                                                                    | Modification                 |  |  |
|                    | Cisco IOS Release 15.0(2)EXCisco IOS Release 15.2(5)E                                                                                      | This command was introduced. |  |  |
|                    | This is an example of output from the <b>show network-policy prof</b>                                                                      | ile command:                 |  |  |
|                    | Device# <b>show network-policy profile</b><br>Network Policy Profile 60                                                                    |                              |  |  |

twork Policy Profile 60 Interface: none

Interface and Hardware Commands

### show power inline

To display the Power over Ethernet (PoE) status for the specified PoE port, the specified stack member, or for all PoE ports in the switch stack, use the **show power inline** command in EXEC mode.

show power inline [{police | priority}] [{interface-id | module stack-member-number}] [detail]

| Syntax Description          | police                                                                                                    |                                                                                       |                                                                                                    |                                                                       | · • /                                            | splays the power<br>er consumption | r policing information about                                |
|-----------------------------|----------------------------------------------------------------------------------------------------|---------------------------------------------------------------------------------------|----------------------------------------------------------------------------------------------------|-----------------------------------------------------------------------|--------------------------------------------------|------------------------------------|-------------------------------------------------------------|
|                             | priority                                                                                                    |                                                                                       |                                                                                                    |                                                                       | (Optional) Dis                                   | splays the powe                    | r inline port priority for each port                        |
|                             | interface                                                                                                    | -id                                                                                   |                                                                                                    |                                                                       | (Optional) ID                                    | of the physical                    | interface.                                                  |
|                             | module s                                                                                                    | stack-mei                                                                             | mber-ni                                                                                                    | umber                                                                 | (Optional) Lir<br>member.                        | nits the display                   | to ports on the specified stack                             |
|                             |                                                                                                    |                                                                                       |                                                                                                    |                                                                       | The range is 1                                   | to 8.                              |                                                             |
|                             |                                                                                                    |                                                                                       |                                                                                                    |                                                                       | This keyword                                     | is supported on                    | ly on stacking-capable switches.                            |
|                             | detail                                                                                                    |                                                                                       |                                                                                                    |                                                                       | (Optional) Dis                                   | splays detailed o                  | output of the interface or module.                          |
| Command Modes               | User EXE                                                                                                    | C                                                                                     |                                                                                                    |                                                                       |                                                  |                                    |                                                             |
|                             | Privileged                                                                                                   | I EXEC                                                                                |                                                                                                    |                                                                       |                                                  |                                    |                                                             |
|                             |                                                                                                    |                                                                                       |                                                                                                    |                                                                       |                                                  |                                    | Modification                                                |
| Command History             | Release                                                                                                    |                                                                                       |                                                                                                    |                                                                       |                                                  |                                    |                                                             |
| Command History             |                                                                                                    | S Release                                                                             | e 15.0(2                                                                                                    | 2)EXCisco I                                                           | OS Release 15.2(5)                               | E 7                                | This command was introduced.                                |
| Command History<br>Examples | Cisco IO                                                                                                    | example                                                                               |                                                                                                    |                                                                       |                                                  |                                    | This command was introduced.<br>able that follows describes |
|                             | Cisco IOS<br>This is an<br>the output<br>Device> s<br>Module                                                 | example<br>fields.<br>show pow<br>Availak<br>(Watts                                   | ofoutp                                                                                                    | ut from the s<br>Line<br>Used<br>(Watts)                              | Show power inline of Remaining (Watts)           |                                    |                                                             |
|                             | Cisco IOS<br>This is an<br>the output                                                                        | example<br>fields.<br>show pou<br>Availak<br>(Watts<br>                               | of outp<br>wer in:<br>ble<br>s)<br>/a<br>/a<br>.0                                                                        | ut from the s<br>Used<br>(Watts)<br>n/a<br>n/a<br>15.4                | show power inline c<br>Remaining<br>(Watts)<br>  |                                    |                                                             |
|                             | Cisco IOS<br>This is an<br>the output<br>Device> s<br>Module<br>1<br>2<br>3                                  | example<br>fields.<br>show pow<br>Availak<br>(Watts<br>                               | of outp<br>wer in:<br>ble<br>s)<br>/a<br>.0<br>.0                                                                        | ut from the s                                                         | show power inline of<br>Remaining<br>(Watts)<br> |                                    | able that follows describes                                 |
|                             | Cisco IOS<br>This is an<br>the output<br>Device> s<br>Module<br>1<br>2<br>3<br>4                             | example<br>fields.<br>show pow<br>Availak<br>(Watts<br>                               | of outp<br>wer in:<br>ble<br>%<br>/a<br>.0<br>.0<br>.0<br>.0<br>.0<br>.0                                                 | ut from the s<br>Used<br>(Watts)<br>n/a<br>n/a<br>15.4<br>6.3<br>Powe | show power inline of<br>Remaining<br>(Watts)<br> | command. The ta                    | able that follows describes                                 |
|                             | Cisco IOS<br>This is an<br>the output<br>Device> s<br>Module<br><br>1<br>2<br>3<br>4<br>Interface<br>Gi3/0/1 | example<br>fields.<br>Availak<br>(Watts<br>(Watts<br>1440.<br>720.<br>e Admin<br>auto | of outp<br>wer in:<br>ble<br>%<br>%<br>%<br>%<br>%<br>%<br>%<br>%<br>%<br>%<br>%<br>%<br>%<br>%<br>%<br>%<br>%<br>%<br>% | ut from the s                                                         | show power inline of<br>Remaining<br>(Watts)<br> | command. The ta<br>Class<br>       | Max<br>30.0                                                 |

| Gi3/0/9                                                                                         | auto    | off | 0.0 | n/a | n/a | 30.0 |
|-------------------------------------------------------------------------------------------------|---------|-----|-----|-----|-----|------|
| Gi3/0/10                                                                                        | auto    | off | 0.0 | n/a | n/a | 30.0 |
| Gi3/0/11                                                                                        | auto    | off | 0.0 | n/a | n/a | 30.0 |
| Gi3/0/12                                                                                        | auto    | off | 0.0 | n/a | n/a | 30.0 |
| <output t<="" td=""><td>runcate</td><td>d&gt;</td><td></td><td></td><td></td><td></td></output> | runcate | d>  |     |     |     |      |

This is an example of output from the show power inline interface-id command on a switch port:

This is an example of output from the **show power inline module** *switch-number* command on stack member 3. The table that follows describes the output fields.

|                                                                                                    | Availab                                                      | <b>er inline m</b><br>le Used<br>) (Watt:                                       | Rem                                                                | 2 |                                                             |                                                      |
|----------------------------------------------------------------------------------------------------|--------------------------------------------------------------|---------------------------------------------------------------------------------|--------------------------------------------------------------------|---|-------------------------------------------------------------|------------------------------------------------------|
| 3<br>Interface                                                                                              |                                                              | 0 864.<br>Oper                                                                  |                                                                    |   | Class                                                       | Max                                                  |
| Gi3/0/1<br>Gi3/0/2<br>Gi3/0/3<br>Gi3/0/4<br>Gi3/0/5<br>Gi3/0/6<br>Gi3/0/7<br>Gi3/0/8<br>Gi3/0/9<br>Gi3/0/10 | auto<br>auto<br>auto<br>auto<br>auto<br>auto<br>auto<br>auto | power-deny<br>off<br>off<br>off<br>off<br>off<br>off<br>off<br>off<br>off<br>of | 4.0<br>0.0<br>0.0<br>0.0<br>0.0<br>0.0<br>0.0<br>0.0<br>0.0<br>0.0 |   | n/a<br>n/a<br>n/a<br>n/a<br>n/a<br>n/a<br>n/a<br>n/a<br>n/a | 15.4<br>15.4<br>15.4<br>15.4<br>15.4<br>15.4<br>15.4 |
| <output t<="" td=""><td>runcate</td><td>d&gt;</td><td></td><td></td><td></td><td></td></output>             | runcate                                                      | d>                                                                              |                                                                    |   |                                                             |                                                      |

#### Table 3: show power inline Field Descriptions

| Field     | Description                                                                                                    |
|-----------|----------------------------------------------------------------------------------------------------|
| Available | The total amount of configured power <sup><math>1</math></sup> on the PoE switch in watts (W).                                                                                                    |
| Used      | The amount of configured power that is allocated to PoE ports in watts.                                                                                                    |
| Remaining | The amount of configured power in watts that is not allocated to ports in the system.<br>(Available – Used = Remaining)                                                                                                    |
| Admin     | Administration mode: auto, off, static.                                                                                                    |
| Oper      | Operating mode:         • on—The powered device is detected, and power is applied.         • off—No PoE is applied.         • faulty—Device detection or a powered device is in a faulty state.         • power-deny—A powered device is detected, but no PoE is available, or the maximum wattage exceeds the detected powered-device maximum. |
| Power     | The maximum amount of power that is allocated to the powered device in watts. This value is the same as the value in the <i>Cutoff Power</i> field in the <b>show power inline police</b> command output.                                                                                                    |

| Field            | Description                                                                                                    |
|------------------|----------------------------------------------------------------------------------------------------|
| Device           | The device type detected: n/a, unknown, Cisco powered-device, IEEE powered-device, or the name from CDP.                                                                                               |
| Class            | The IEEE classification: n/a or a value from 0 to 4.                                                                                                    |
| Max              | The maximum amount of power allocated to the powered device in watts.                                                                                                    |
| AdminPowerMax    | The maximum amount power allocated to the powered device in watts when the switch polices the real-time power consumption. This value is the same as the <i>Max</i> field value.                       |
| AdminConsumption | The power consumption of the powered device in watts when the switch polices the real-time power consumption. If policing is disabled, this value is the same as the <i>AdminPowerMax</i> field value. |

<sup>1</sup> The configured power is the power that you manually specify or that the switch specifies by using CDP power negotiation or the IEEE classification, which is different than the real-time power that is monitored with the power sensing feature.

This is an example of output from the **show power inline police** command on a stacking-capable switch:

|                                                                                                 | Availab | <b>er inline po</b><br>le Used<br>) (Watts | Remaini    | 2      |        |       |
|-------------------------------------------------------------------------------------------------|---------|--------------------------------------------|------------|--------|--------|-------|
| 1                                                                                               | 370.    | 0.0                                        | 370.       | 0      |        |       |
| 3                                                                                               | 865.    | 0 864.0                                    | 1.         | 0      |        |       |
|                                                                                                 | Admin   | Oper                                       | Admin      | Oper   | Cutoff | Oper  |
| Interface                                                                                       | State   | State                                      | Police     | Police | Power  | Power |
| Gi1/0/1                                                                                         | auto    | off                                        | none       | n/a    | n/a    | 0.0   |
| Gi1/0/2                                                                                         | auto    | off                                        |            | n/a    |        |       |
| Gi1/0/3                                                                                         | auto    | off                                        | errdisable | n/a    | 5.4    | 0.0   |
| Gi1/0/4                                                                                         | off     | off                                        | none       | n/a    | n/a    | 0.0   |
| Gi1/0/5                                                                                         | off     | off                                        | log        | n/a    | 5.4    | 0.0   |
| Gi1/0/6                                                                                         | off     | off                                        | errdisable | n/a    | 5.4    | 0.0   |
| Gi1/0/7                                                                                         | auto    | off                                        | none       | n/a    | n/a    | 0.0   |
| Gi1/0/8                                                                                         | auto    | off                                        | log        | n/a    | 5.4    | 0.0   |
| Gi1/0/9                                                                                         | auto    | on                                         | none       | n/a    | n/a    | 5.1   |
| Gi1/0/10                                                                                        | auto    | on                                         | log        | ok     | 5.4    | 4.2   |
| Gi1/0/11                                                                                        |         | on                                         | log        | log    | 5.4    | 5.9   |
| Gi1/0/12                                                                                        |         |                                            | errdisable |        | 5.4    |       |
| Gi1/0/13                                                                                        | auto    | errdisable                                 | errdisable | n/a    | 5.4    | 0.0   |
| <output t<="" td=""><td>runcate</td><td>d&gt;</td><td></td><td></td><td></td><td></td></output> | runcate | d>                                         |            |        |        |       |

In the previous example:

- The Gi1/0/1 port is shut down, and policing is not configured.
- The Gi1/0/2 port is shut down, but policing is enabled with a policing action to generate a syslog message.
- The Gi1/0/3 port is shut down, but policing is enabled with a policing action is to shut down the port.
- Device detection is disabled on the Gi1/0/4 port, power is not applied to the port, and policing is disabled.

- Device detection is disabled on the Gi1/0/5 port, and power is not applied to the port, but policing is enabled with a policing action to generate a syslog message.
- Device detection is disabled on the Gi1/0/6 port, and power is not applied to the port, but policing is enabled with a policing action to shut down the port.
- The Gi1/0/7 port is up, and policing is disabled, but the switch does not apply power to the connected device.
- The Gi1/0/8 port is up, and policing is enabled with a policing action to generate a syslog message, but the switch does not apply power to the powered device.
- The Gi1/0/9 port is up and connected to a powered device, and policing is disabled.
- The Gi1/0/10 port is up and connected to a powered device, and policing is enabled with a policing action to generate a syslog message. The policing action does not take effect because the real-time power consumption is less than the cutoff value.
- The Gi1/0/11 port is up and connected to a powered device, and policing is enabled with a policing action to generate a syslog message.
- The Gi1/0/12 port is up and connected to a powered device, and policing is enabled with a policing action to shut down the port. The policing action does not take effect because the real-time power consumption is less than the cutoff value.
- The Gi1/0/13 port is up and connected to a powered device, and policing is enabled with a policing action to shut down the port.

This is an example of output from the **show power inline police** *interface-id* command on a standalone switch. The table that follows describes the output fields.

| Field       | Description                                                                                                    |
|-------------|----------------------------------------------------------------------------------------------------|
| Available   | The total amount of configured power <sup><math>2</math></sup> on the switch in watts (W).                                                                                                    |
| Used        | The amount of configured power allocated to PoE ports in watts.                                                                                                    |
| Remaining   | The amount of configured power in watts that is not allocated to ports in the system. (Available $-$ Used = Remaining)                                                                                                    |
| Admin State | Administration mode: auto, off, static.                                                                                                    |
| Oper State  | <ul> <li>Operating mode:</li> <li>errdisable—Policing is enabled.</li> <li>faulty—Device detection on a powered device is in a faulty state.</li> <li>off—No PoE is applied.</li> <li>on—The powered device is detected, and power is applied.</li> <li>power-deny—A powered device is detected, but no PoE is available, or the real-time power consumption exceeds the maximum power allocation.</li> <li>Note The operating mode is the current PoE state for the specified PoE port, the specified stack member, or for all PoE ports on the switch.</li> </ul> |

#### Table 4: show power inline police Field Descriptions

| Field           | Description                                                                                                    |
|-----------------|----------------------------------------------------------------------------------------------------|
| Admin<br>Police | <ul> <li>Status of the real-time power-consumption policing feature:</li> <li>errdisable—Policing is enabled, and the switch shuts down the port when the real-time power consumption exceeds the maximum power allocation.</li> <li>log—Policing is enabled, and the switch generates a syslog message when the real-time power consumption exceeds the maximum power allocation.</li> <li>none—Policing is disabled.</li> </ul>                                                                             |
| Oper Police     | <ul> <li>Policing status:</li> <li>errdisable—The real-time power consumption exceeds the maximum power allocation, and the switch shuts down the PoE port.</li> <li>log—The real-time power consumption exceeds the maximum power allocation, and the switch generates a syslog message.</li> <li>n/a—Device detection is disabled, power is not applied to the PoE port, or no policing action is configured.</li> <li>ok—Real-time power consumption is less than the maximum power allocation.</li> </ul> |
| Cutoff Power    | The maximum power allocated on the port. When the real-time power consumption is greater than this value, the switch takes the configured policing action.                                                                                                    |
| Oper Power      | The real-time power consumption of the powered device.                                                                                                    |

<sup>2</sup> The configured power is the power that you manually specify or that the switch specifies by using CDP power negotiation or the IEEE classification, which is different than the real-time power that is monitored with the power sensing feature.

## show system mtu

To display the global maximum transmission unit (MTU) or maximum packet size set for the switch, use the **show system mtu** command in privileged EXEC mode.

show system mtu

| Syntax Description | This command has no arguments or keywords.                                                                                                    |                                                   |
|--------------------|----------------------------------------------------------------------------------------------------|---------------------------------------------------|
| Command Default    | None                                                                                                    |                                                   |
| Command Modes      | Privileged EXEC                                                                                                    |                                                   |
| Command History    | Release                                                                                                    | Modification                                      |
|                    | Cisco IOS Release 15.0(2)EXCisco IOS Release 15.2(5)E                                                                                             | This command was introduced.                      |
| Usage Guidelines   | For information about the MTU values and the stack configurations <b>mtu</b> command.                                                             | that affect the MTU values, see the <b>system</b> |
| Examples           | This is an example of output from the <b>show system mtu</b> command                                                                              | 1:                                                |
|                    | Device# show system mtu                                                                                                    |                                                   |
|                    | System MTU size is 1500 bytes<br>System Jumbo MTU size is 1500 bytes<br>System Alternate MTU size is 1500 bytes<br>Routing MTU size is 1500 bytes |                                                   |

#### speed

To specify the speed of a 10/100/1000/2500/5000 Mbps port, use the **speed** command in interface configuration mode. To return to the default value, use the **no** form of this command.

 $speed \quad \{10 \mid 100 \mid 1000 \mid 2500 \mid 5000 \mid auto \quad [\{10 \mid 100 \mid 1000 \mid 2500 \mid 5000\}] \mid nonegotiate\} \\ no \ speed \quad \label{eq:speed}$ 

| Syntax Description | 10                                                       | <b>10</b> Specifies that the port runs at 10 Mbps.                                                                                                    |                                                                                                    |  |  |  |  |
|--------------------|----------------------------------------------------------|----------------------------------------------------------------------------------------------------|----------------------------------------------------------------------------------------------------|--|--|--|--|
|                    | 100                                                      | 100Specifies that the port runs at 100 Mbps.                                                                                                    |                                                                                                    |  |  |  |  |
|                    | 1000                                                     | Specifies that the port runs at 1000 Mbps. This optic Mb/s ports.                                                                                                    | on is valid and visible only on 10/100/1000                                                                                                    |  |  |  |  |
|                    | 2500                                                     | Specifies that the port runs at 2500 Mbps. This optimulti-Gigabit-supported Ethernet ports.                                                                                                    | on is valid and visible only on                                                                                                    |  |  |  |  |
|                    | 5000                                                     | Specifies that the port runs at 5000 Mbps. This optimulti-Gigabit-supported Ethernet ports.                                                                                                    | on is valid and visible only on                                                                                                    |  |  |  |  |
|                    | auto                                                     | Detects the speed at which the port should run, auto<br>end of the link. If you use the <b>10</b> , <b>100</b> , <b>1000</b> , <b>1000</b> ,<br>keyword, the port autonegotiates only at the specific | , 2500, or 5000 keyword with the auto                                                                                                    |  |  |  |  |
|                    | nonegotiate                                              | Disables autonegotiation, and the port runs at 1000                                                                                                    | Mbps.                                                                                                    |  |  |  |  |
| Command Default    | The default i                                            | s auto.                                                                                                    |                                                                                                    |  |  |  |  |
| Command Modes      | Interface cor                                            | ofiguration                                                                                                    |                                                                                                    |  |  |  |  |
| Command History    | Release                                                  |                                                                                                    | Modification                                                                                                    |  |  |  |  |
|                    | Cisco IOS F                                              | Release 15.0(2)EXCisco IOS Release 15.2(5)E                                                                                                    | This command was introduced.                                                                                                    |  |  |  |  |
|                    | Cisco IOS X                                              | XE Denali 16.3.1                                                                                                    | This command was modified. The following keywords were added: <b>2500</b> and <b>5000</b> . These keywords are visible only on multi-Gigabit Ethernet port supporting devices. |  |  |  |  |
| Usage Guidelines   | You cannot configure speed on 10-Gigabit Ethernet ports. |                                                                                                    |                                                                                                    |  |  |  |  |
|                    |                                                          | ne 1000BASE-T small form-factor pluggable (SFP) n<br><b>negotiate</b> ) when an SFP module port is connected to a                                                                                     |                                                                                                    |  |  |  |  |
|                    | The new key                                              | words, <b>2500</b> and <b>5000</b> are visible only on multi-Giga                                                                                                    | abit (m-Gig) Ethernet supporting devices.                                                                                                    |  |  |  |  |

If the speed is set to **auto**, the switch negotiates with the device at the other end of the link for the speed setting, and then forces the speed setting to the negotiated value. The duplex setting remains configured on each end of the link, which might result in a duplex setting mismatch.

If both ends of the line support autonegotiation, we highly recommend the default autonegotiation settings. If one interface supports autonegotiation and the other end does not, use the auto setting on the supported side, but set the duplex and speed on the other side.

|          | À                                                                                                    |                                                                                                    |  |  |  |  |
|----------|----------------------------------------------------------------------------------------------------|----------------------------------------------------------------------------------------------------|--|--|--|--|
|          | Changing the interface speed and duplex mode configuration might shut down and re-enable the interface during the reconfiguration. |                                                                                                    |  |  |  |  |
|          |                                                                                                    | For guidelines on setting the switch speed and duplex parameters, see the "Configuring Interface Characteristics" chapter in the software configuration guide for this release. |  |  |  |  |
|          |                                                                                                    | Verify your settings using the show interfaces privileged EXEC command.                                                                                                    |  |  |  |  |
| Examples |                                                                                                    | The following example shows how to set speed on a port to 100 Mbps:                                                                                                    |  |  |  |  |
|          |                                                                                                    | Device(config)# <b>interface gigabitethernet1/0/1</b><br>Device(config-if)# <b>speed 100</b>                                                                                    |  |  |  |  |
|          |                                                                                                    | The following example shows how to set a port to autonegotiate at only 10 Mbps:                                                                                                 |  |  |  |  |
|          |                                                                                                    | Device(config)# <b>interface gigabitethernet1/0/1</b><br>Device(config-if)# <b>speed auto 10</b>                                                                                |  |  |  |  |
|          |                                                                                                    | The following example shows how to set a port to autonegotiate at only 10 or 100 Mbps:                                                                                          |  |  |  |  |
|          |                                                                                                    | Device(config)# interface gigabitethernet1/0/1<br>Device(config-if)# speed auto 10 100                                                                                          |  |  |  |  |

### switchport backup interface

To configure Flex Links, use the **switchport backup interface** command in interface configuration mode on a Layer 2 interface on the switch stack or on a standalone switch. To remove the Flex Links configuration, use the **no** form of this command.

switchport backup interface interface-id [{mmu primary vlan vlan-id|multicast fast-convergence
| preemption {delay seconds | mode {bandwidth | forced | off}} | prefer vlan vlan-id}]
no switchport backup interface interface-id [{mmu primary vlan | multicast fast-convergence |
preemption {delay | mode} | prefer vlan}]

| Syntax Description | interface-id                                                                                                    | ID of the physical interface.<br>(Optional) Configures the MAC move update (MMU) for a backup interface<br>pair.<br>(Optional) VLAN ID of the primary VLAN. The range is 1 to 4094.<br>(Optional) Configures multicast fast convergence on the backup interface.<br>(Optional) Configures a preemption scheme for a backup interface pair. |  |  |  |                                                                |
|--------------------|----------------------------------------------------------------------------------------------------|----------------------------------------------------------------------------------------------------|--|--|--|----------------------------------------------------------------|
|                    | mmu                                                                                                    |                                                                                                    |  |  |  |                                                                |
|                    | primary vlan vlan-id                                                                                                    |                                                                                                    |  |  |  |                                                                |
|                    | multicast fast-convergence                                                                                                    |                                                                                                    |  |  |  |                                                                |
|                    | preemption                                                                                                    |                                                                                                    |  |  |  |                                                                |
|                    | delay seconds                                                                                                    | Specifies a preemption delay. The range is 1 to 300 seconds. The default is 35 seconds.                                                                                                    |  |  |  |                                                                |
|                    | <b>mode</b> Specifies the preemption mode.                                                                                                    |                                                                                                    |  |  |  |                                                                |
|                    | bandwidthSpecifies that a higher bandwidth interface is preferred.forcedSpecifies that an active interface is preferred.                                                                                                    |                                                                                                    |  |  |  |                                                                |
|                    |                                                                                                    |                                                                                                    |  |  |  | off Specifies that no preemption occurs from backup to active. |
|                    |                                                                                                    | prefer vlan vlan-id(Optional) Specifies that VLANs are carried on the backup interfaces of a Fle<br>Link pair. VLAN ID range is 1 to 4094.                                                                                                    |  |  |  |                                                                |
| Command Default    | The default is to have no Flex Links defined. The preemption mode is off. No preemption occurs. Preemption delay is set to 35 seconds.                                                                                                    |                                                                                                    |  |  |  |                                                                |
| Command Modes      | Interface configuration                                                                                                    |                                                                                                    |  |  |  |                                                                |
| Command History    | Release Modification                                                                                                    |                                                                                                    |  |  |  |                                                                |
|                    | Cisco IOS Release 15.0(2)E2                                                                                                    | XCisco IOS Release 15.2(5)E This command was introduced.                                                                                                    |  |  |  |                                                                |
| Usage Guidelines   | Flex Links are a pair of interfaces that provide backup to each other. With Flex Links configured, one link acts as the primary interface and forwards traffic, while the other interface is in standby mode, ready to begin forwarding traffic if the primary link shuts down. The interface being configured is referred to as the active link; the specified interface is identified as the backup link. The feature provides an alternative to the Spanning Tree Protocol (STP), allowing users to turn off STP and still retain basic link redundancy. |                                                                                                    |  |  |  |                                                                |

This command is available only for Layer 2 interfaces.

You can configure only one Flex Link backup link for any active link, and it must be a different interface from the active interface.

- An interface can belong to only one Flex Link pair. An interface can be a backup link for only one active link. An active link cannot belong to another Flex Link pair.
- A backup link does not have to be the same type (Fast Ethernet or Gigabit Ethernet, for instance) as the active link. However, you should configure both Flex Links with similar characteristics so that there are no loops or changes in behavior if the standby link begins to forward traffic.
- Neither of the links can be a port that belongs to an EtherChannel. However, you can configure two port channels (EtherChannel logical interfaces) as Flex Links, and you can configure a port channel and a physical interface as Flex Links, with either the port channel or the physical interface as the active link.
- If STP is configured on the switch, Flex Links do not participate in STP in all valid VLANs. If STP is
  not running, be sure that there are no loops in the configured topology.

This example shows how to configure two interfaces as Flex Links:

```
Device# configure terminal
Device(conf)# interface gigabitethernet1/0/1
Device(conf-if)# switchport backup interface gigabitethernet1/0/2
Device(conf-if)# end
```

This example shows how to configure the Gigabit Ethernet interface to always preempt the backup:

```
Device# configure terminal
Device(conf)# interface gigabitethernet1/0/1
Device(conf-if)# switchport backup interface gigabitethernet1/0/2 preemption forced
Device(conf-if)# end
```

This example shows how to configure the Gigabit Ethernet interface preemption delay time:

```
Device# configure terminal
Device(conf)# interface gigabitethernet1/0/1
Device(conf-if)# switchport backup interface gigabitethernet1/0/2 preemption delay 150
Device(conf-if)# end
```

This example shows how to configure the Gigabit Ethernet interface as the MMU primary VLAN:

```
Device# configure terminal
Device(conf)# interface gigabitethernet1/0/1
Device(conf-if)# switchport backup interface gigabitethernet1/0/2 mmu primary vlan 1021
Device(conf-if)# end
```

You can verify your setting by entering the **show interfaces switchport backup** privileged EXEC command.

# switchport block

To prevent unknown multicast or unicast packets from being forwarded, use the **switchport block** command in interface configuration mode. To allow forwarding unknown multicast or unicast packets, use the **no** form of this command.

switchport block {multicast | unicast}
no switchport block {multicast | unicast}

| Syntax Description | multicast                                                                                                    | Specifi   | es that unknown multicast traffic should be bloc                                              | cked.                         |  |
|--------------------|----------------------------------------------------------------------------------------------------|-----------|-----------------------------------------------------------------------------------------------|-------------------------------|--|
|                    |                                                                                                    | Note      | Only pure Layer 2 multicast traffic is blocke<br>IPv6 information in the header are not block | -                             |  |
|                    | unicast Specifies that unknown unicast traffic should be blocked.                                                                                                    |           |                                                                                               |                               |  |
| Command Default    | Unknown                                                                                                    | multica   | st and unicast traffic is not blocked.                                                        |                               |  |
| Command Modes      | Interface of                                                                                                    | configura | ation                                                                                         |                               |  |
| Command History    | Release                                                                                                    |           |                                                                                               | Modification                  |  |
|                    | Cisco IOS                                                                                                    | S Releas  | e 15.0(2)EXCisco IOS Release 15.2(5)E                                                         | This command was introduced.  |  |
| Usage Guidelines   | By default, all traffic with unknown MAC addresses is sent to all ports. You can block unknown multicast or unicast traffic on protected or nonprotected ports. If unknown multicast or unicast traffic is not blocked on a protected port, there could be security issues. |           |                                                                                               |                               |  |
|                    | With multicast traffic, the port blocking feature blocks only pure Layer 2 packets. Multicast packets that contain IPv4 or IPv6 information in the header are not blocked.                                                                                                  |           |                                                                                               |                               |  |
|                    | Blocking unknown multicast or unicast traffic is not automatically enabled on protected ports; you must explicitly configure it.                                                                                                    |           |                                                                                               |                               |  |
|                    | For more information about blocking packets, see the software configuration guide for this release.                                                                                                    |           |                                                                                               |                               |  |
|                    | This example shows how to block unknown unicast traffic on an interface:                                                                                                    |           |                                                                                               |                               |  |
|                    | Device(config-if)# switchport block unicast                                                                                                    |           |                                                                                               |                               |  |
|                    | You can v<br>EXEC cor                                                                                                    | 5 5       | ur setting by entering the show interfaces interf                                             | face-id switchport privileged |  |

I

## system mtu

|                    | system mtu {bytes   jumbo bytes}<br>no system mtu                                                                                                    |  |  |  |  |  |
|--------------------|----------------------------------------------------------------------------------------------------|--|--|--|--|--|
| Syntax Description | <i>bytes</i> Set the system MTU for ports that are set to 10 or 100 Mb/s. The range is 1500 to 1998 bytes. This is the maximum MTU received at 10/100-Mb/s Ethernet switch ports.                                                                                                    |  |  |  |  |  |
|                    | <b>jumbo</b> Set the system jumbo MTU for Gigabit Ethernet ports operating at 1000 Mb/s or greater. The range is 1500 to 9000 bytes. This is the maximum MTU received at the physical port for Gigabit Ethernet ports.                                                                                                    |  |  |  |  |  |
| Command Default    | The default MTU size for all ports is 1500 bytes.                                                                                                    |  |  |  |  |  |
| Command Modes      | Global configuration                                                                                                    |  |  |  |  |  |
| Command History    | Release Modification                                                                                                    |  |  |  |  |  |
|                    | Cisco IOS Release 15.0(2)EXCisco IOS Release 15.2(5)E This command was introduced.                                                                                                    |  |  |  |  |  |
| Usage Guidelines   | <ul> <li>The switch does not support the MTU on a per-interface basis.</li> <li>When you use this command to change the system MTU or jumbo MTU size, you must reset the switch before the new configuration takes effect. The system MTU setting is saved in the switch environmental variable in NVRAM and becomes effective when the switch reloads. The MTU settings you enter with the system mtu and system mtu jumbo commands are not saved in the switch IOS configuration file, even if you enter the copy running-config startup-config privileged EXEC command. Therefore, if you use TFTP to configure a new switch by using a backup configuration file and want the system MTU to be other than the default, you must explicitly configure the system mtu and system mtu jumbo settings on the new switch and then reload the switch.</li> <li>Gigabit Ethernet ports operating at 1000 Mb/s are not affected by the system mtu command, and 10/100-Mb/s ports are not affected by thesystem mtu jumbo command.</li> </ul> |  |  |  |  |  |
|                    | If you enter a value that is outside the range for the specific type of switch, the value is not accepted.                                                                                                    |  |  |  |  |  |
|                    | You can verify your setting by entering the <b>show system mtu</b> privileged EXEC command.                                                                                                    |  |  |  |  |  |
|                    | This example shows how to set the global system MTU size to 1600 bytes:                                                                                                    |  |  |  |  |  |
|                    | Device(config)# <b>system mtu 1600</b><br>Changes to the system MTU will not take effect until the next reload is done                                                                                                    |  |  |  |  |  |
|                    | Device(config)#                                                                                                    |  |  |  |  |  |
|                    | This example shows how to set the global system MTU size to 6000 bytes:                                                                                                    |  |  |  |  |  |
|                    | Device(config)# <b>system mtu jumbo 6000</b><br>Changes to the system jumbo MTU will not take effect until the next reload is done<br>Device(config)#                                                                                                    |  |  |  |  |  |

## voice-signaling vlan (network-policy configuration)

To create a network-policy profile for the voice-signaling application type, use the **voice-signaling vlan** command in network-policy configuration mode. To delete the policy, use the **no** form of this command.

**voice-signaling vlan** {*vlan-id* [{**cos** *cos-value* | **dscp** *dscp-value*}] | **dot1p** [{**cos** *l2-priority* | **dscp** *dscp*}] | **none** | **untagged**}

| Syntax Description | vlan-id                                                                                                    | <i>id</i> (Optional) The VLAN for voice traffic. The range is 1 to 4094.                                                                                                 |                              |  |  |
|--------------------|----------------------------------------------------------------------------------------------------|----------------------------------------------------------------------------------------------------|------------------------------|--|--|
|                    | cos cos-value                                                                                                    | (Optional) Specifies the Layer 2 priority class of service (CoS) for the configured VLAN.<br>The range is 0 to 7; the default is 5.                                      |                              |  |  |
|                    | dscp dscp-value                                                                                                    | <b>dscp</b> <i>dscp-value</i> (Optional) Specifies the differentiated services code point (DSCP) value for the configured VLAN. The range is 0 to 63; the default is 46. |                              |  |  |
|                    | dot1p                                                                                                    | (Optional) Configures the phone to use IEEE 802.1p priority tagging and to use VLAN 0 (the native VLAN).                                                                 |                              |  |  |
|                    | none                                                                                                    | (Optional) Does not instruct the Cisco IP phone about the voice VLAN. The phone uses the configuration from the phone key pad.                                           |                              |  |  |
|                    | untagged                                                                                                    | (Optional) Configures the phone to send untagged voice traffic. This is the default for the phone.                                                                       |                              |  |  |
| Command Default    | No network-policy profiles for the voice-signaling application type are defined.                                                                                                    |                                                                                                    |                              |  |  |
|                    | The default CoS value is 5.                                                                                                    |                                                                                                    |                              |  |  |
|                    | The default DSCP value is 46.                                                                                                    |                                                                                                    |                              |  |  |
|                    | The default tagging mode is untagged.                                                                                                    |                                                                                                    |                              |  |  |
| Command Modes      | Network-policy pr                                                                                                    | ofile configuration                                                                                                    |                              |  |  |
| Command History    | Release                                                                                                    |                                                                                                    | Modification                 |  |  |
|                    | Cisco IOS Releas                                                                                                    | e 15.0(2)EXCisco IOS Release 15.2(5)E                                                                                                    | This command was introduced. |  |  |
| Usage Guidelines   | Use the <b>network-policy profile</b> global configuration command to create a profile and to enter network-policy profile configuration mode.                                                                                                    |                                                                                                    |                              |  |  |
|                    | The voice-signaling application type is for network topologies that require a different policy for voice signaling than for voice media. This application type should not be advertised if all of the same network policies apply as those advertised in the voice policy TLV. |                                                                                                    |                              |  |  |
|                    | When you are in network-policy profile configuration mode, you can create the profile for voice-signaling by specifying the values for VLAN, class of service (CoS), differentiated services code point (DSCP), and tagging mode.                                              |                                                                                                    |                              |  |  |
|                    | These profile attributes are contained in the Link Layer Discovery Protocol for Media Endpoint Devices (LLDP-MED) network-policy time-length-value (TLV).                                                                                                    |                                                                                                    |                              |  |  |
|                    |                                                                                                    |                                                                                                    |                              |  |  |

To return to privileged EXEC mode from the network-policy profile configuration mode, enter the **exit** command.

This example shows how to configure voice-signaling for VLAN 200 with a priority 2 CoS:

```
Device(config)# network-policy profile 1
Device(config-network-policy)# voice-signaling vlan 200 cos 2
```

This example shows how to configure voice-signaling for VLAN 400 with a DSCP value of 45:

```
Device(config)# network-policy profile 1
Device(config-network-policy)# voice-signaling vlan 400 dscp 45
```

This example shows how to configure voice-signaling for the native VLAN with priority tagging:

```
Device(config-network-policy)# voice-signaling vlan dot1p cos 4
```

## voice vlan (network-policy configuration)

To create a network-policy profile for the voice application type, use the **voice vlan** command in network-policy configuration mode. To delete the policy, use the **no** form of this command.

voice vlan {*vlan-id* [{cos *cos-value* | dscp *dscp-value*}] | dot1p [{cos *l2-priority* | dscp *dscp*}] | none | untagged}

| Syntax Description | <i>vlan-id</i> (Optional) The VLAN for voice traffic. The range is 1 to 4094.                                                                                                    |                                                                                                    | e range is 1 to 4094.        |  |
|--------------------|----------------------------------------------------------------------------------------------------|----------------------------------------------------------------------------------------------------|------------------------------|--|
|                    | cos cos-value                                                                                                    | (Optional) Specifies the Layer 2 priority class of service (CoS) for the configured VLAN.<br>The range is 0 to 7; the default is 5.                 |                              |  |
|                    | dscp dscp-value                                                                                                    | <i>e</i> (Optional) Specifies the differentiated services code point (DSCP) value for the configured VLAN. The range is 0 to 63; the default is 46. |                              |  |
|                    | dot1p                                                                                                    | (Optional) Configures the phone to use IEEE 802.1p priority tagging and to use VLAN 0 (the native VLAN).                                            |                              |  |
|                    | none                                                                                                    | (Optional) Does not instruct the Cisco IP phone about the voice VLAN. The phone uses the configuration from the phone key pad.                      |                              |  |
|                    | untagged                                                                                                    | <b>gged</b> (Optional) Configures the phone to send untagged voice traffic. This is the default for the phone.                                      |                              |  |
| Command Default    | No network-policy profiles for the voice application type are defined.                                                                                                    |                                                                                                    |                              |  |
|                    | The default CoS value is 5.                                                                                                    |                                                                                                    |                              |  |
|                    | The default DSCP value is 46.                                                                                                    |                                                                                                    |                              |  |
|                    | The default tagging mode is untagged.                                                                                                    |                                                                                                    |                              |  |
| Command Modes      | Network-policy profile configuration                                                                                                    |                                                                                                    |                              |  |
| Command History    | Release                                                                                                    |                                                                                                    | Modification                 |  |
|                    | Cisco IOS Releas                                                                                                    | e 15.0(2)EXCisco IOS Release 15.2(5)E                                                                                                    | This command was introduced. |  |
| Usage Guidelines   | Use the <b>network-policy profile</b> global configuration command to create a profile and to enter network-policy profile configuration mode.                                                                                                    |                                                                                                    |                              |  |
|                    | The voice application type is for dedicated IP telephones and similar devices that support interactive voice services. These devices are typically deployed on a separate VLAN for ease of deployment and enhanced security through isolation from data applications. |                                                                                                    |                              |  |
|                    | When you are in network-policy profile configuration mode, you can create the profile for voice by specifying the values for VLAN, class of service (CoS), differentiated services code point (DSCP), and tagging mode.                                               |                                                                                                    |                              |  |
|                    | These profile attributes are contained in the Link Layer Discovery Protocol for Media Endpoint Devices (LLDP-MED) network-policy time-length-value (TLV).                                                                                                    |                                                                                                    |                              |  |
|                    |                                                                                                    |                                                                                                    |                              |  |

To return to privileged EXEC mode from the network-policy profile configuration mode, enter the **exit** command.

This example shows how to configure the voice application type for VLAN 100 with a priority 4 CoS:

```
Device(config)# network-policy profile 1
Device(config-network-policy)# voice vlan 100 cos 4
```

This example shows how to configure the voice application type for VLAN 100 with a DSCP value of 34:

```
Device(config)# network-policy profile 1
Device(config-network-policy)# voice vlan 100 dscp 34
```

This example shows how to configure the voice application type for the native VLAN with priority tagging:

```
Device(config-network-policy) # voice vlan dot1p cos 4
```